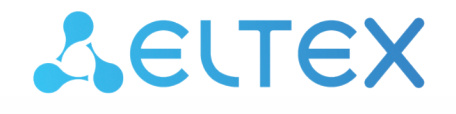

Комплексные решения для построения сетей

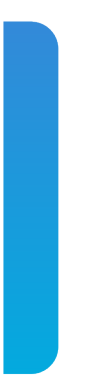

# Станционные оптические терминалы **LTP-8X, LTP-4X** ACS Справочник команд CLI, версия ПО 3.48.0

Оборудование GPON

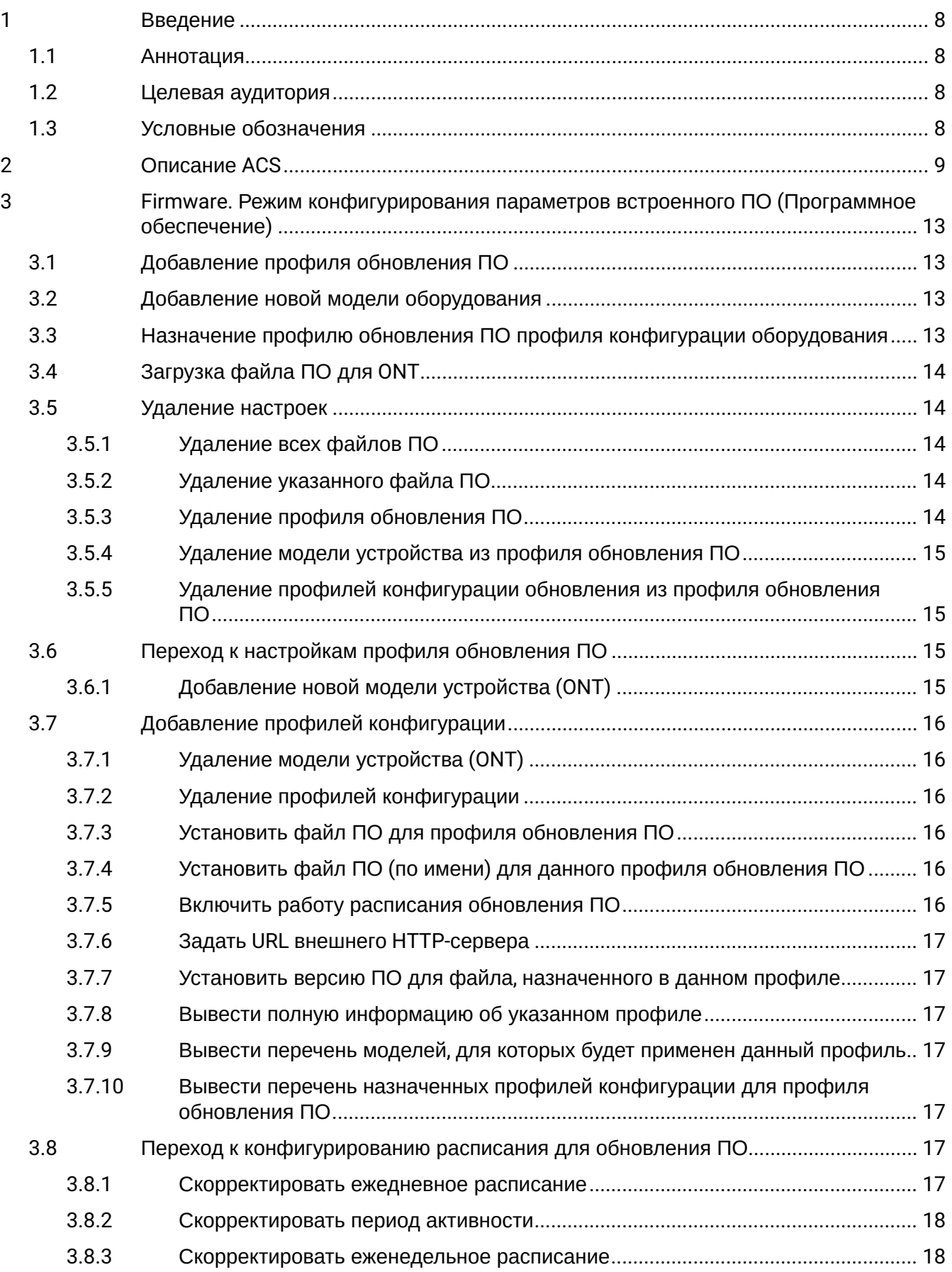

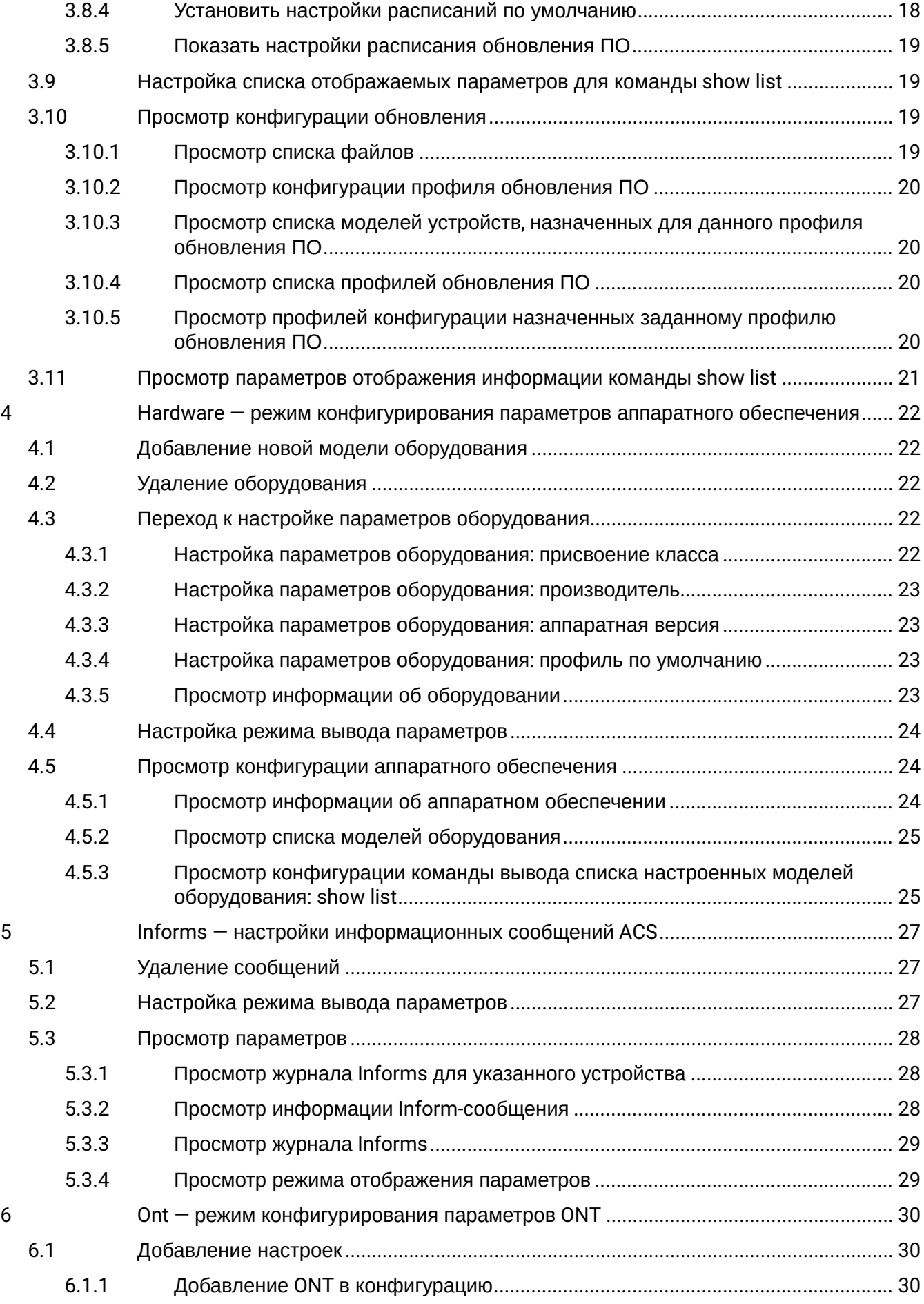

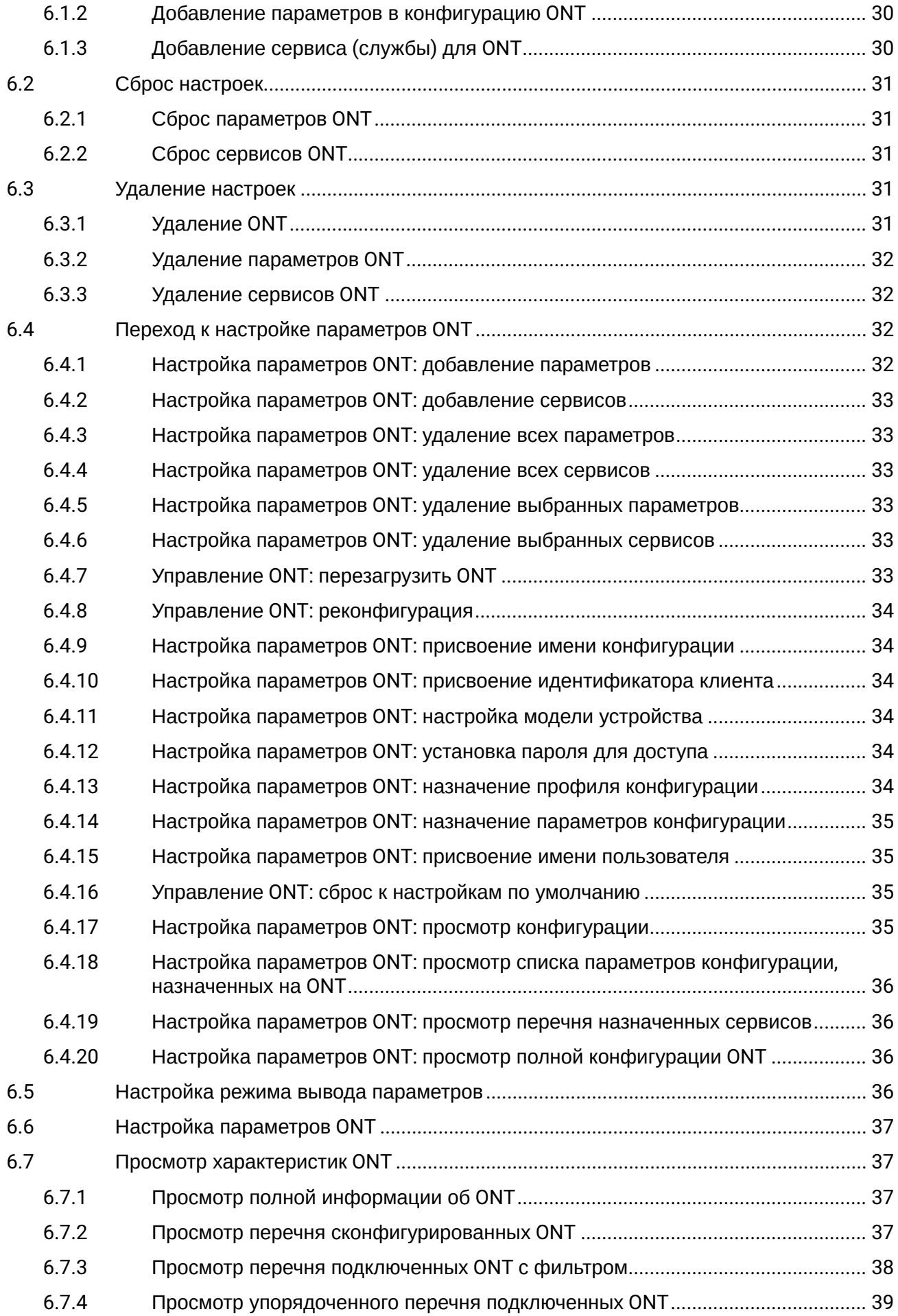

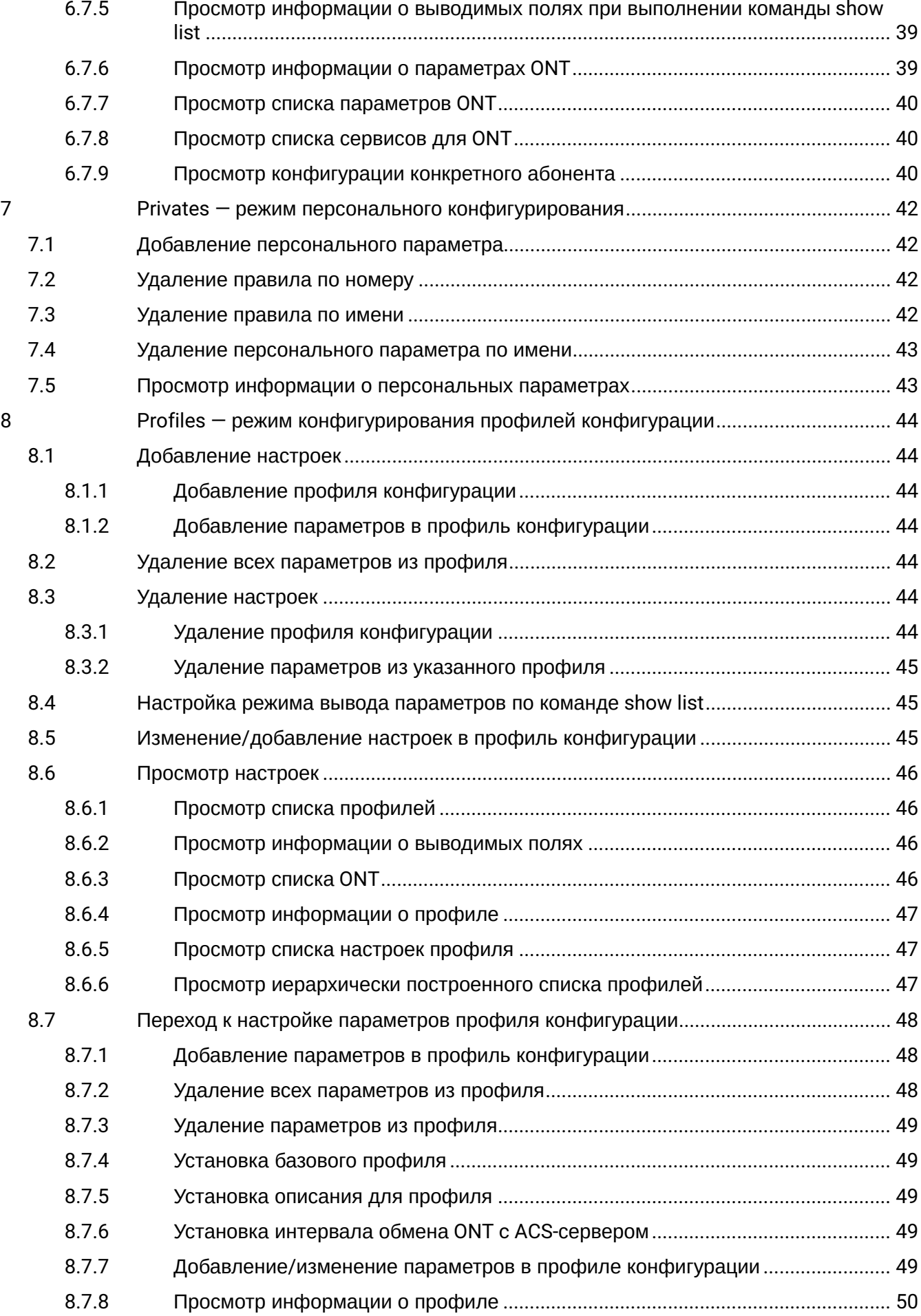

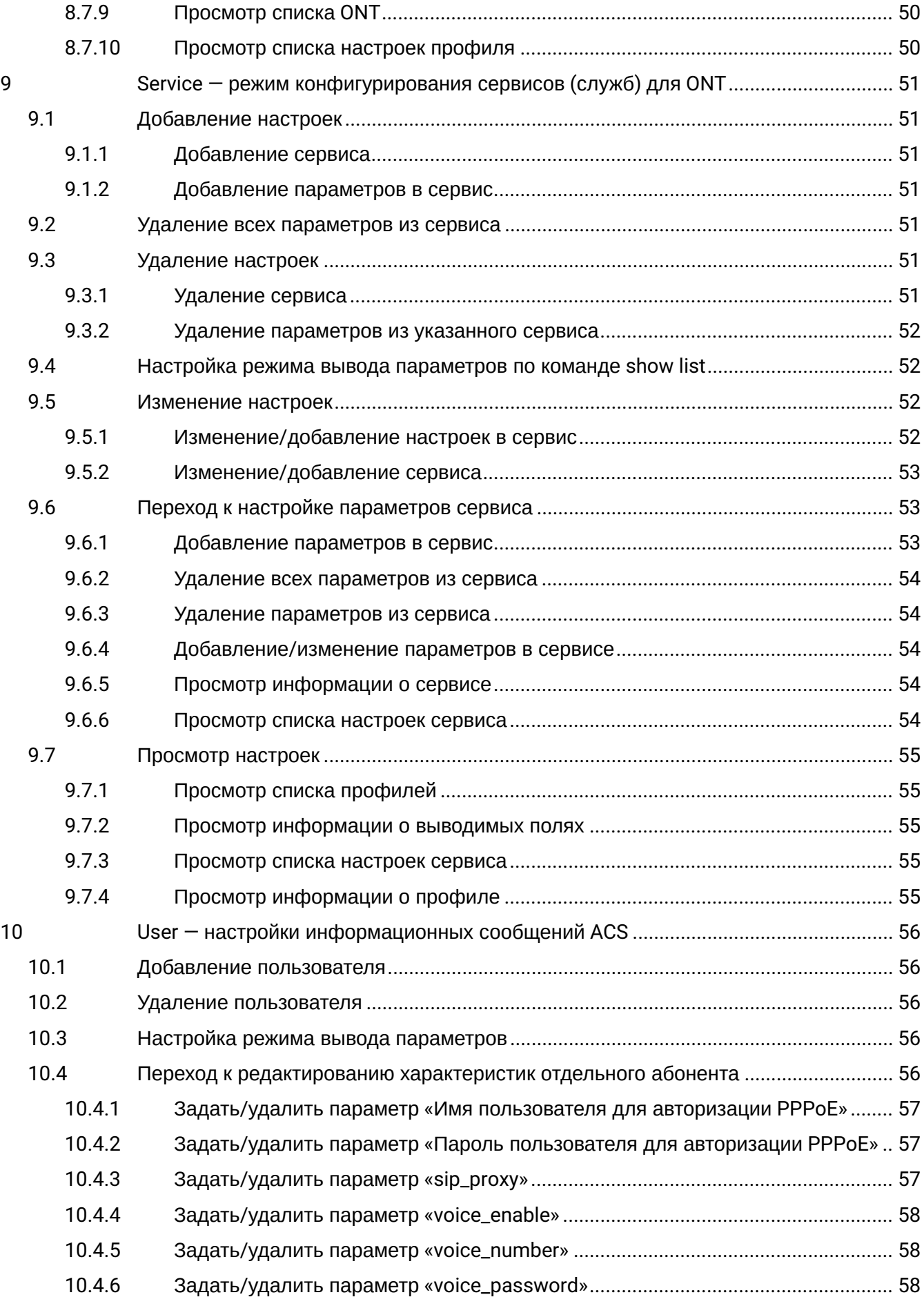

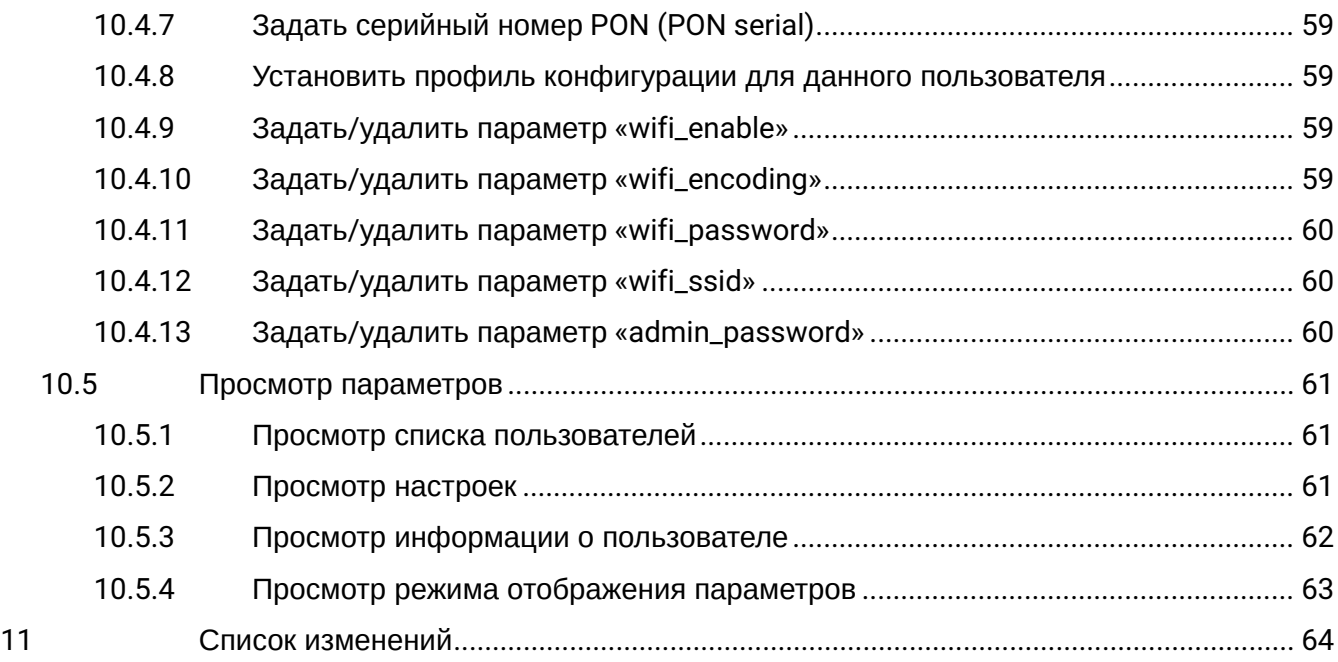

## <span id="page-7-0"></span>1 Введение

### <span id="page-7-1"></span>**1.1 Аннотация**

В настоящем руководстве приведено описание команд CLI режима ACS для администратора устройств LTP-4X rev.B, LTP-8X rev.B, LTP-4X rev.C, LTP-8X rev.C, LTP-4X rev.D, LTP-8X rev.D (далее LTP-X). Интерфейс командной строки (Command Line Interface, CLI) — интерфейс, предназначенный для управления, просмотра состояния и мониторинга устройства. Для работы потребуется любая установленная на ПК программа, поддерживающая работу по протоколу Telnet или прямое подключение через консольный порт (например, HyperTerminal).

### <span id="page-7-2"></span>**1.2 Целевая аудитория**

Справочник команд CLI предназначен для технического персонала, выполняющего установку, настройку, мониторинг и обслуживание устройств LTP-X посредством CLI конфигуратора. Квалификация технического персонала предполагает знание основ работы стеков протоколов ТСР/IP, UDP/IP и принципов построения Ethernet- и GPON-сетей.

### <span id="page-7-3"></span>**1.3 Условные обозначения**

Примечания и предупреждения

Примечания содержат важную информацию, советы или рекомендации по использованию и настройке устройства.

Предупреждения информируют пользователя о ситуациях, которые могут нанести вред программно-аппаратному комплексу, привести к некорректной работе системы или потере данных. ♦

## <span id="page-8-0"></span>2 Описание ACS

TR-069 (сокращение от Technical Report 069) — техническая спецификация, описывающая протокол управления абонентским оборудованием через глобальную сеть — CWMP (CPE WAN Management Protocol). Стандарт был опубликован в 2004 году консорциумом DSL Forum, переименованным позднее в Broadband Forum. Цель — стандартизация и унификация принципов и подходов к управлению абонентским оборудованием различных производителей.

Протокол TR-069 предполагает реализацию в операторской сети сервера (кластера выделенных серверов) автоматического управления (ACS, Auto-Configuration Server), организующего по IP-протоколам взаимодействие с абонентскими модемами, маршрутизаторами и другим локальным сетевым оборудованием, обновлением драйверов и микропрограмм, диагностику состояния оборудования и линий и внесение необходимых настроек. Для обеспечения защищенного доступа и управления используются протоколы SSL и TLS.

Согласно спецификации, на территории провайдера должен быть расположен сервер автоконфигурации (ACS — Auto Configuration Server), организующий взаимодействие с абонентским оборудованием, осуществляющий обработку запросов от устройств и способный подключать дополнительные сервисы. Сессия может быть инициирована как со стороны CPE, так и со стороны ACS.

Для возможности управления устройством оно должно иметь IP-адрес независимо от типа этого устройства (Bridge, Router, IP-Phone).

Переход в режим конфигурирования ACS-сервера производится из корневого меню по команде **acs**.

На рисунке 1 приведена взаимосвязь командных режимов, которые доступы из режима **ACS**.

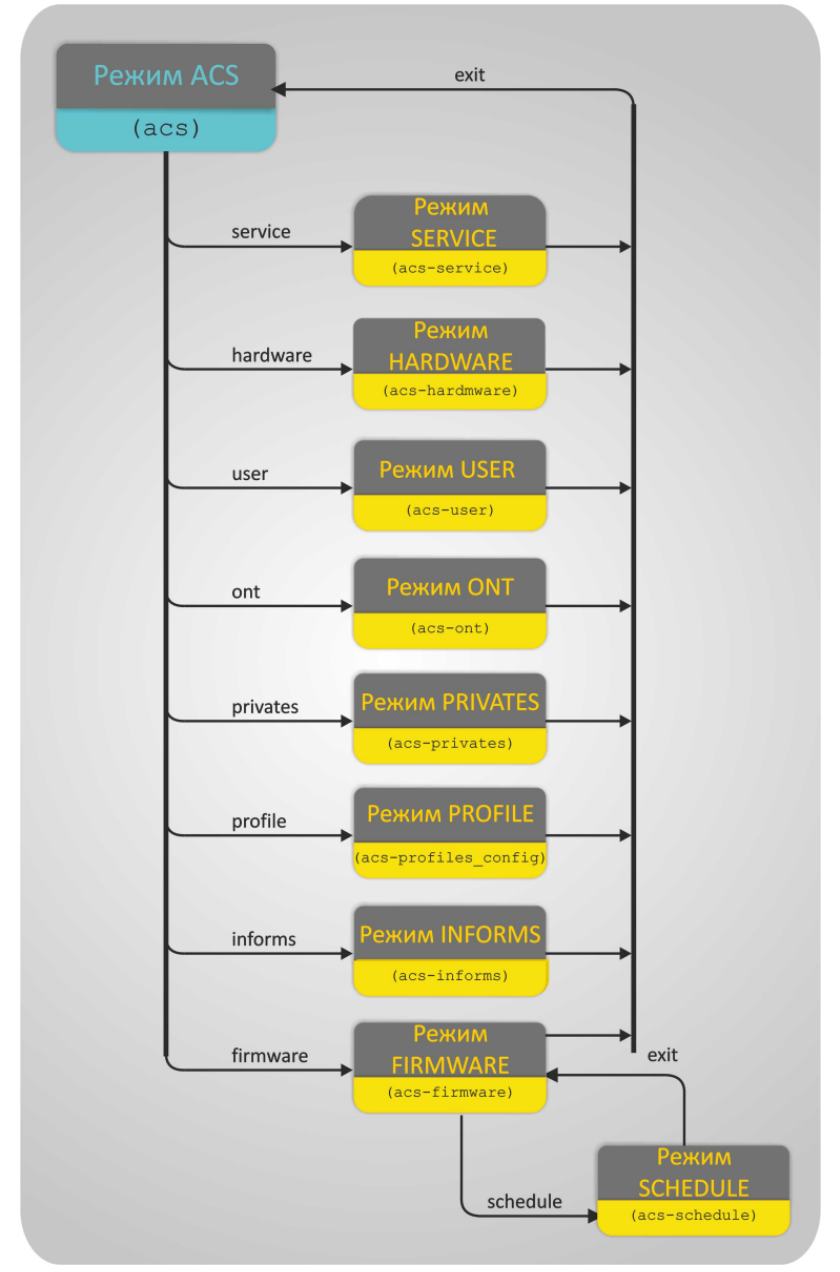

Рисунок 1 — Иерархия командных режимов блока **acs**

#### **Особенности выполнения команд:**

• При выводе списка, содержащего более 50 элементов, вывод производится частями: **More? Enter - next line; Space - next page; Q - quit; R - show the rest.**

При нажатии клавиши <ENTER> — будет выведена следующая строка списка;

При нажатии клавиши <SPACE> — будет выведена следующая страница списка (не более 50 элементов); При вводе символа **R** — вывод списка будет продолжен до последнего элемента без постраничного разделения;

При вводе символа **Q** — вывод списка будет прекращен.

#### Для перехода к конфигурированию системных параметров следует выполнить команду **acs**: Таблица 1 — Команды основного уровня CLI ACS

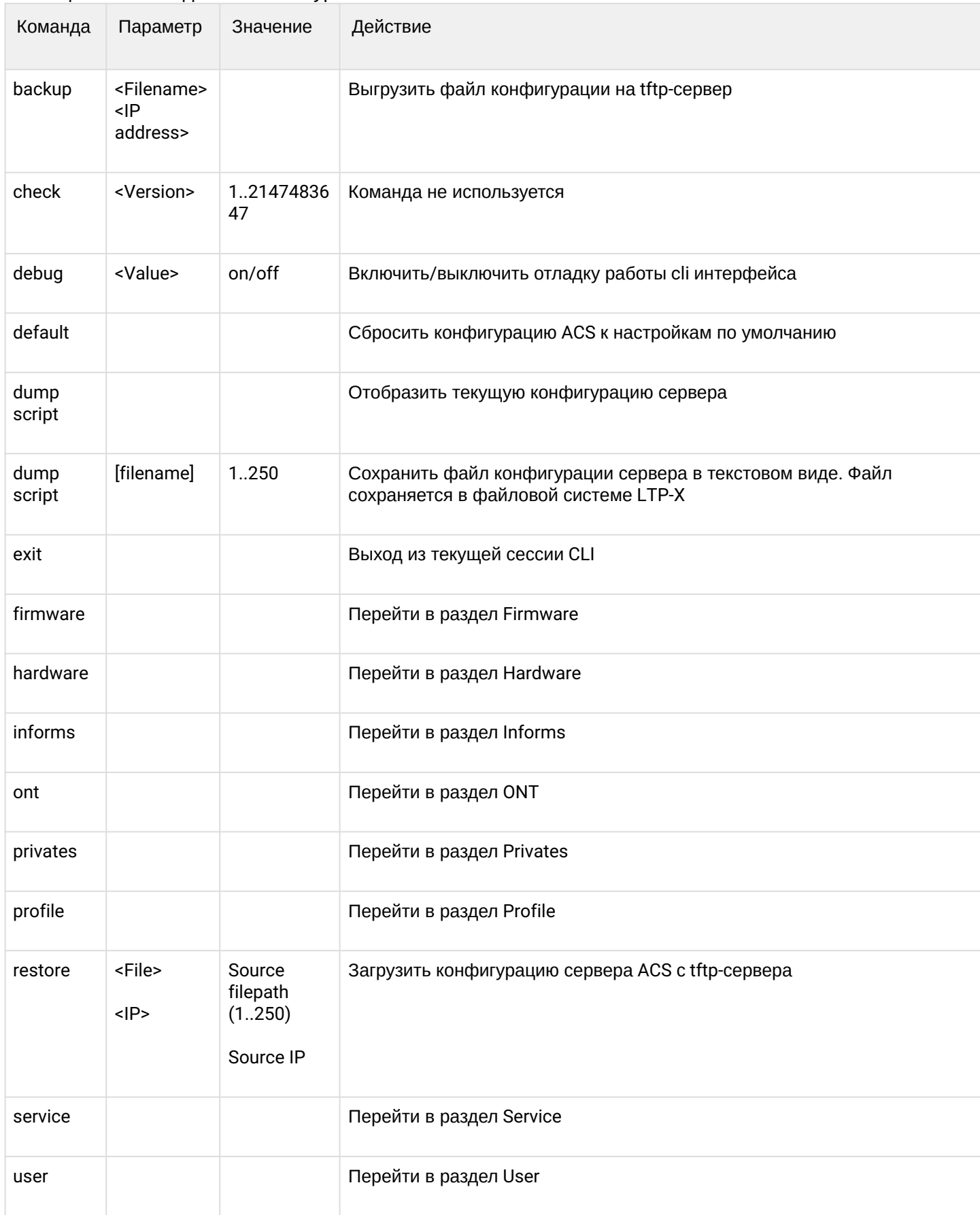

#### *Команды, доступные во всех режимах конфигурирования*

Таблица 2 — Базовые команды, доступные в любом режиме конфигурирования

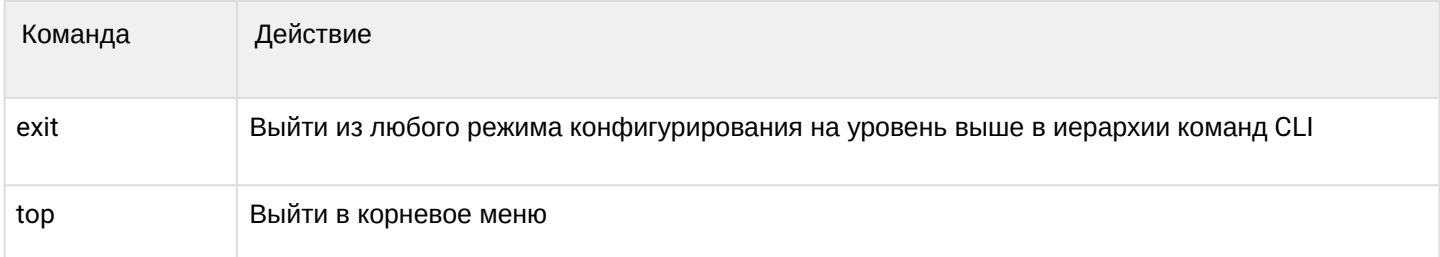

## Таблица 3 — Система параметров команд

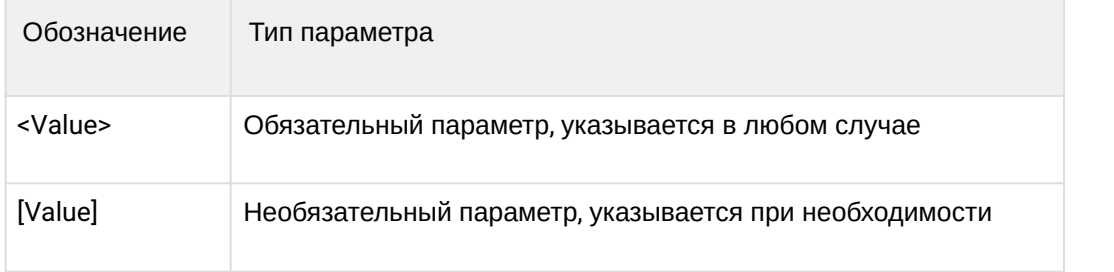

## <span id="page-12-0"></span>3 Firmware. Режим конфигурирования параметров встроенного ПО (Программное обеспечение)

### <span id="page-12-1"></span>**3.1 Добавление профиля обновления ПО**

Описание: *Данной командой производится добавление нового профиля обновления ПО.*

### Команда: **add firmware**

Синтаксис команды: add firmware <Firmware ID>

Параметры:

*<Firmware ID> —* идентификатор профиля обновления ПО, значения из диапазона от 1 до 32.

Пример:

#### **add firmware 1**

Результат выполнения:

Ok

*Расшифровка: Профиль обновления ПО с индексом 1 успешно добавлен.*

### <span id="page-12-2"></span>**3.2 Добавление новой модели оборудования**

Описание: *Данной командой производится добавление новой модели оборудования для указанного профиля обновления ПО.*

#### Команда: **add hardware**

Синтаксис команды: add hardware <Firmware ID> <Hardware name>

Параметры:

*<Firmware ID> —* идентификатор профиля обновления ПО, значения из диапазона от 1 до 32; *<Hardware name> —* название модели, не более 250 символов.

Пример:

### **add hardware 2 NTP-RG-1402G-W**

*Расшифровка: Для профиля обновления ПО с индексом 2 добавлена модель оборудования NTP-RG-1402G-W.*

При назначении на профиль обновления ПО файла автоматически происходит заполнение списка моделей.

### <span id="page-12-3"></span>**3.3 Назначение профилю обновления ПО профиля конфигурации оборудования**

Описание: *Данной командой производится назначения профиля конфигурации для указанного профиля обновления ПО.*

#### Команда: **add profile**

Синтаксис команды: add profile <Firmware ID> <Profile name>

Параметры:

*<Firmware ID> —* идентификатор профиля обновления ПО, значения из диапазона от 1 до 32; *<Profile name> —* название профиля конфигурации, не более 250 символов.

### Пример: **add profile 2 NTU-2V**

*Расшифровка: Для профиля обновления ПО с индексом 2 назначен профиль конфигурации «NTU-2V».*

## <span id="page-13-0"></span>**3.4 Загрузка файла ПО для ONT**

Описание: *Данной командой производится копирование файла ПО с TFTP-сервера во внутреннюю память LTP.*

Команда: **copy**

Синтаксис команды: copy <IP> <File>

Параметры:

*<IP> —* IP-адрес TFTP-сервера; *<File> —* имя файла ПО, не более 250 символов.

Пример:

### **copy 192.168.5.100 ntu-rg-1402-3.24.0.1588.bin**

*Расшифровка: Дана команда на копирование файла ПО ntu-rg-1402-3.24.0.1588.bin. с TFTP-сервера 192.168.5.100 во внутреннюю память LTP.*

### <span id="page-13-1"></span>**3.5 Удаление настроек**

### <span id="page-13-2"></span>**3.5.1 Удаление всех файлов ПО**

Описание: *Данной командой производится удаление всех загруженных на устройство файлов ПО для ONT.*

#### Команда: **delete all files**

Синтаксис команды: delete all files

Параметры: команда не содержит аргументов.

### <span id="page-13-3"></span>**3.5.2 Удаление указанного файла ПО**

Описание: *Данной командой производится удаление файла ПО по его имени.*

Команда: **delete file**

Синтаксис команды: delete file <Filename>

Параметры:

*<Filename> —* имя файла, не более 250 символов.

## <span id="page-13-4"></span>**3.5.3 Удаление профиля обновления ПО**

Описание: *Данной командой производится удаление профиля обновления ПО.*

### Команда: **delete firmware**

Синтаксис команды: delete firmware <Firmware ID>

Параметры:

*<Firmware ID> —* идентификатор профиля обновления ПО, значения из диапазона от 1 до 32.

### <span id="page-14-0"></span>**3.5.4 Удаление модели устройства из профиля обновления ПО**

Описание: *Данной командой производится удаление модели устройства из списка для данного профиля обновления ПО.*

#### Команда: **delete hardware**

Синтаксис команды: delete hardware <Firmware ID> <Hardware name>

Параметры:

*<Firmware ID> —* идентификатор профиля обновления ПО, значения из диапазона от 1 до 32; *<Hardware name> —* название модели.

#### <span id="page-14-1"></span>**3.5.5 Удаление профилей конфигурации обновления из профиля обновления ПО**

Описание: *Данной командой производится удаление профиля конфигурации ONT из профиля обновления ПО.*

### Команда: **delete profile**

Синтаксис команды: delete profile <Firmware ID> <Profile name>

Параметры:

*<Firmware ID> —* идентификатор профиля обновления ПО, значения из диапазона от 1 до 32; *<Profile name> —* имя профиля конфигурации.

Пример:

### **delete profile 1 NTU-2V**

*Расшифровка: Из профиля обновления ПО с индексом 1 удален профиль конфигурации «NTU-2V».*

### <span id="page-14-2"></span>**3.6 Переход к настройкам профиля обновления ПО**

Описание: *Данной командой производится переход к настройке выбранного профиля.*

#### Команда: **firmware**

Синтаксис команды: firmware <Firmware ID>

Параметры:

*<Firmware ID> —* идентификатор профиля обновления ПО, значения из диапазона от 1 до 32.

#### <span id="page-14-3"></span>**3.6.1 Добавление новой модели устройства (ONT)**

Синтаксис команды: add hardware <Hardware name>

Параметры:

*<Hardware name> —* название модели, не более 250 символов.

### При назначении на профиль обновления ПО файла автоматически происходит заполнение списка моделей.

Синтаксис команды: add profile <Profile name>

## <span id="page-15-0"></span>**3.7 Добавление профилей конфигурации**

Параметры:

*<Profile name> —* название профиля конфигурации, не более 250 символов.

### <span id="page-15-1"></span>**3.7.1 Удаление модели устройства (ONT)**

Синтаксис команды: delete hardware <Hardware name>

Параметры:

*<Hardware name> —* название модели обеспечения, не более 250 символов.

### <span id="page-15-2"></span>**3.7.2 Удаление профилей конфигурации**

Синтаксис команды: delete profile <Profile name>

Параметры:

*<Profile name> —* название профиля конфигурации, не более 250 символов.

### <span id="page-15-3"></span>**3.7.3 Установить файл ПО для профиля обновления ПО**

Синтаксис команды: set file <Filename>

Параметры:

*<Filename> —* имя файла ПО, не более 250 символов.

### <span id="page-15-4"></span>**3.7.4 Установить файл ПО (по имени) для данного профиля обновления ПО**

Синтаксис команды: set filename <Filename>

Параметры:

*<Filename> —* название файла ПО, не более 250 символов;

Пример:

### **set filename ntu-rg-1402-3.24.0.1588.bin**

А Команда set filename является служебной и используется в том случае, если файл ПО не содержит в себе информации о версии, типе ONT.

### <span id="page-15-5"></span>**3.7.5 Включить работу расписания обновления ПО**

Синтаксис команды: set schedule <Schedule mode>

Параметры:

*<Schedule mode> —* статус расписания:

- *Enabled —* включено обновление ПО на ONT будет происходить согласно расписанию;
- *Disabled —* выключено обновление ПО не будет производиться.

### <span id="page-16-0"></span>**3.7.6 Задать URL внешнего HTTP-сервера**

Синтаксис команды: set url <URL> Параметры:

*<URL> —* URL внешнего HTTP-сервера, не более 250 символов.

#### <span id="page-16-1"></span>**3.7.7 Установить версию ПО для файла, назначенного в данном профиле**

Синтаксис команды: set version <Version> Параметры: *<version> —* версия ПО, не более 250 символов.

#### <span id="page-16-2"></span>**3.7.8 Вывести полную информацию об указанном профиле**

Синтаксис команды: show config

Параметры: команда не содержит аргументов.

### <span id="page-16-3"></span>**3.7.9 Вывести перечень моделей, для которых будет применен данный профиль**

Синтаксис команды: show hardware

Параметры: команда не содержит аргументов.

#### <span id="page-16-4"></span>**3.7.10 Вывести перечень назначенных профилей конфигурации для профиля обновления ПО**

Синтаксис команды: show profile

Параметры: команда не содержит аргументов.

### <span id="page-16-5"></span>**3.8 Переход к конфигурированию расписания для обновления ПО**

Описание: *Данной командой производится переход к настройке расписаний для прошивок.*

### Команда: **schedule**

Параметры: команда не содержит аргументов.

Данный раздел служит для составления расписания. При выполнении всех 3-х условий: время, день недели, дата будет выполняться обновление ПО.

Для корректной работы расписания проверьте настройки системного времени на LTP-X.

### <span id="page-16-6"></span>**3.8.1 Скорректировать ежедневное расписание**

Описание: *Данной командой производится установка/корректировка ежедневного расписания.*

### Команда: **set daily**

Синтаксис команды: set daily <Time from> <Time to>

Параметры:

*<Time from> —* время активации в формате ЧЧ:ММ; *<Time to> —* время деактивации ЧЧ:ММ.

Пример:

### **set daily 09:00 19:00**

Результат выполнения:

Ok

*Расшифровка: Установлено ежедневное расписание — активность с 9:00 до 19:00 часов.*

### <span id="page-17-0"></span>**3.8.2 Скорректировать период активности**

Описание: *Данной командой производится установка/корректировка периодического расписания.*

### Команда: **set period**

Синтаксис команды: set period <Time from> <Time to>

Параметры:

*<Day from> —* дата активации, в формате ГГГГ-ММ-ДД; *<Day to>* — дата деактивации, в формате ГГГГ-ММ-ДД.

Пример:

### **set period 2011-09-01 2012-03-01**

Результат выполнения:

Ok

*Расшифровка: Установлено расписание — активность с 1 сентября 2011 по 1 марта 2012.*

### <span id="page-17-1"></span>**3.8.3 Скорректировать еженедельное расписание**

Описание: *Данной командой производится установка/корректировка еженедельного расписания.*

### Команда: **set weekly**

Синтаксис команды: set weekly <Time from> <Time to>

Параметры:

*<Day from> —* день активации, из диапазона от 1 до 7 (1 — понедельник, 2 — вторник, 3 — среда, 4 четверг, 5 — пятница, 6 — суббота, 7 — воскресение); *<Day to>* — день деактивации, из диапазона от 1 до 7.

Пример:

### **set weekly 1 5**

Результат выполнения:

Ok

*Расшифровка: Установлено еженедельное расписание — активность с понедельника по пятницу.*

### <span id="page-17-2"></span>**3.8.4 Установить настройки расписаний по умолчанию**

Описание: *Данной командой производится сброс настроек ежедневного/еженедельного/ периодического расписания.*

#### Команда: **set default**

### Синтаксис команды: set default <Type>

Параметры:

*<Type>* тип расписания:

- *Daily ежедневное;*
- *Period периодическое;*
- *Weekly еженедельное.*

Параметры расписаний по умолчанию:

*1: daily 00:00 23:59 2: period 2011-06-01 2099-12-31 3: weekly 1 7*

### <span id="page-18-0"></span>**3.8.5 Показать настройки расписания обновления ПО**

Описание: *Данная команда позволяет просмотреть установленные расписания ACS.*

Команда: **show**

Параметры: команда не содержит аргументов.

### <span id="page-18-1"></span>**3.9 Настройка списка отображаемых параметров для команды show list**

Описание: *Данной командой производится выбор полей для отображения при просмотре конфигурации.*

### Команда: **set mode**

Синтаксис: set mode <Field num> [Mode] [Length]

Параметры:

*<Field num>* — номер поля, номера полей соответствуют следующим параметрам:

- *1 идентификатор аппаратного обеспечения;*
- *2 версия ПО;*
- *3 URL;*
- *4 имя файла ПО;*
- *5 безопасный режим;*
- *6 снижение версии;*
- *5 расписание;*
- *6 аппаратное обеспечение (оборудование);*
- *7 профили;*

*[Mode] —* режим отображения поля:

*On — поле отображается (значение по умолчанию);*

*Off — поле не отображается*;

- *[Length] —* длина поля, от 1 до 250 символов:
- *0 по умолчанию.*

### <span id="page-18-2"></span>**3.10 Просмотр конфигурации обновления**

### <span id="page-18-3"></span>**3.10.1 Просмотр списка файлов**

Описание: *Данная команда служит для просмотра перечня файлов ПО для ONT, находящихся в файловой системе LTP-8X.*

Команда: **show files**

Синтаксис команды: show files

Параметры: команда не содержит аргументов.

#### <span id="page-19-0"></span>**3.10.2 Просмотр конфигурации профиля обновления ПО**

Описание: *Данная команда служит для просмотра полной информации о профиле обновления ПО.*

#### Команда: **show firmware**

Синтаксис команды: show firmware <Firmware ID>>

Параметры:

*<Firmware ID> —* идентификатор профиля обновления ПО, значения из диапазона от 1 до 32.

#### <span id="page-19-1"></span>**3.10.3 Просмотр списка моделей устройств, назначенных для данного профиля обновления ПО**

Описание: *Данная команда служит для просмотра перечня оборудования, для которого предназначен указанный профиль.*

#### Команда: **show hardware**

Синтаксис команды: show hardware <Firmware ID>

Параметры:

*<Firmware ID>* — идентификатор профиля обновления ПО, значения из диапазона от 1 до 32.

#### <span id="page-19-2"></span>**3.10.4 Просмотр списка профилей обновления ПО**

Описание: *Данная команда служит для просмотра полного перечня профилей обновления ПО и их конфигурацию.*

#### Команда: **show list**

Синтаксис команды: show list

Параметры: команда не содержит аргументов.

#### <span id="page-19-3"></span>**3.10.5 Просмотр профилей конфигурации назначенных заданному профилю обновления ПО**

Описание: *Данная команда служит для просмотра списка назначенных профилей конфигурации для данного профиля обновления ПО.*

#### Команда: **show profile**

Синтаксис команды: show profile <Firmware ID>

Параметры:

*<Firmware ID> —* идентификатор прошивки, значения из диапазона от 1 до 32.

Пример 1:

### **show profile 1**

Результат выполнения команды:

```
Profiles for firmware '1'
Name Inform interval Script name Base profile Description
1: 1 3600 ntp-rg-51
2: 2 3600 ntp-rg-W-51
```
*Расшифровка: Для профиля обновления ПО с индексом 1 назначены 2 профиля конфигурации.* Пример 2:

### **show profile 2**

Результат выполнения команды:

```
Profiles for firmware '1'
Name Inform interval Script name Base profile Description
1: 3 3600 ntp-2
```
*Расшифровка: Для профиля обновления ПО с индексом 2 назначен 1 профиль конфигурации.*

#### <span id="page-20-0"></span>**3.11 Просмотр параметров отображения информации команды show list**

Описание: *Данная команда служит для просмотра списка отображаемых полей и их размера при выполнении команды show list.*

#### Команда: **show mode**

Синтаксис команды: show mode

Параметры: команда не содержит аргументов.

Результат выполнения команды:

```
(acs-firmware)show mode 
Firmware show mode:
1: Firmware ID - on [11]
2: Version - on [20]
3: URL - off [30]
4: Filename - on [40]
5: Schedule - on [10]
6: Safe-mode - on [10]
7: Downgrade - on [10]
8: Hardware - on [20]
9: Profiles - on [20]
```
## <span id="page-21-0"></span>4 Hardware — режим конфигурирования параметров аппаратного обеспечения

Служебный раздел. Данное меню используется для настройки списка моделей оборудования.

При подключении новых моделей заполнение параметров происходит автоматически.

#### <span id="page-21-1"></span>**4.1 Добавление новой модели оборудования**

Описание: *Данной командой производится добавление новой модели оборудования.*

#### Команда: **add hardware**

Синтаксис команды: add hardware <Name>

Параметры:

*<Name>* — название оборудования, не более 250 символов.

#### <span id="page-21-2"></span>**4.2 Удаление оборудования**

Описание: *Данной командой производится удаление модели оборудования.*

Команда: **delete hardware**

Синтаксис команды: delete hardware <Name>

Параметры:

*<Name>* — название оборудования, не более 250 символов.

#### <span id="page-21-3"></span>**4.3 Переход к настройке параметров оборудования**

Описание: *Данной командой производится переход в режим редактирования параметров модели оборудования.*

#### Команда: **hardware**

Синтаксис команды: hardware <Name>

Параметры:

*<Name>* — название оборудования, не более 250 символов.

Пример:

#### **hardware NTP-RG-1402G**

Результат выполнения команды:

```
(acs-hardware-name='NTP-RG-1402G')
```
### <span id="page-21-4"></span>**4.3.1 Настройка параметров оборудования: присвоение класса**

#### Команда: **set class**

Синтаксис команды: set class <Product class>

Параметры:

*<Product class>* — класс продукта, не более 250 символов;

Пример:

### **(acs-hardware-name='NTP-RG-1402G')set class NTP-RG-1402G**

*Расшифровка: Для модели оборудования NTP-RG-1402G присвоен класс продукта «NTP-RG-1402G».*

### <span id="page-22-0"></span>**4.3.2 Настройка параметров оборудования: производитель**

### Команда: **set manufacturer**

Синтаксис команды: set manufacturer *<Manufacturer OUI>*

Параметры:

*<Manufacturer OUI>* — уникальный идентификатор производителя, не более 250 символов.

Пример:

### **(acs-hardware-name='NTP-RG-1402G')set manufacturer Eltex**

*Расшифровка: Для модели оборудования NTP-RG-1402G указан производитель — «Eltex».*

### <span id="page-22-1"></span>**4.3.3 Настройка параметров оборудования: аппаратная версия**

### Команда: **set version**

Синтаксис команды: set version <Hardware version>

Параметры:

*<Hardware version>* — версия аппаратного обеспечения, не более 250 символов.

Пример:

### **(acs-hardware-name='NTP-RG-1402G')set version 1v3**

*Расшифровка: Для модели оборудования NTP-RG-1402G указана аппаратная версия 1v3.*

### <span id="page-22-2"></span>**4.3.4 Настройка параметров оборудования: профиль по умолчанию**

### Команда: **set profile**

Синтаксис команды: set profile <profile name>

Параметры:

*<profile name>* — имя профиля, не более 250 символов.

Пример:

## **(acs-hardware-name='NTP-RG-1402G')set profile new\_ont**

*Расшифровка: Для модели оборудования NTP-RG-1402G указан профиль по умолчанию new\_ont.*

## <span id="page-22-3"></span>**4.3.5 Просмотр информации об оборудовании**

Команда: **show config**

Синтаксис команды: show config

Параметры: команда не содержит аргументов.

#### Результат выполнения команды:

```
Information about hardware:
ID = 2Display name = "NTP-RG-1402G"
Manufacturer OUI = "A8F94B"
Product class = "NTP-RG-1402G"
Manufacturer = "Eltex"
Hardware version = "1v3"
```
### <span id="page-23-0"></span>**4.4 Настройка режима вывода параметров**

Описание: *Данной командой производится выбор полей для отображения при просмотре конфигурации аппаратного обеспечения.*

#### Команда: **set mode**

Синтаксис команды: set mode <Field num> [Mode] [Length]

Параметры:

*<Field num>* — номер поля, номера полей соответствуют следующим параметрам:

*1 — идентификатор оборудования;*

*2 —отображаемое имя оборудования;*

*3 — уникальный идентификатор производителя;*

*4 — класс продукта;*

*5 — производитель;*

*6 — версия апп. обеспечения;*

*[Mode]* — режим отображения поля:

*On — поле отображается (значение по умолчанию);*

*Off — поле не отображается*;

*[Length]* — длина поля, от 1 до 250 символов:

*0 — длина не определена.*

#### <span id="page-23-1"></span>**4.5 Просмотр конфигурации аппаратного обеспечения**

#### <span id="page-23-2"></span>**4.5.1 Просмотр информации об аппаратном обеспечении**

Описание: *Данная команда служит для просмотра полной информации о выбранной модели оборудования*.

### Команда: **show hardware**

Синтаксис команды: show hardware <Name>

Параметры:

*<Name>* — название оборудования, не более 250 символов.

Пример:

#### **(acs-hardware)show hardware ntu-2v**

#### Результат выполнения команды:

```
Information about hardware:
ID = 1Display name = "NTU-2V"
Manufacturer OUI = "A8F94B"
Product class = "NTU-2V"
Manufacturer = "Eltex"
Hardware version = "2v2"
```
#### <span id="page-24-0"></span>**4.5.2 Просмотр списка моделей оборудования**

Описание: *Данная команда служит для просмотра списка моделей оборудования.*

#### Команда: **show list**

Параметры: команда не содержит аргументов.

Пример выполнения команды:

**ID Display name Manufacturer OUI Product class Manufacturer Hardware version 1: 1 NTP-2 A8F94B NTP-2 Eltex 1v2 2: 2 NTP-RG-1402G A8F94B NTP-RG-1402G Eltex 1v3 3: 3 NTP-RG-1402G-W A8F94B NTP-RG-1402G-W Eltex 1v3 4: 4 NTP-RG-1400G A8F94B NTP-RG-1400G 5: 5 NTP-RG-1400G-W A8F94B NTP-RG-1400G-W 6: 6 NTP-RG-1400G-W2 A8F94B NTP-RG-1400G-W2 7: 7 NTP-RG-1402G-W2 A8F94B NTP-RG-1402G-W2 8: 8 NTP-RG-1400GC A8F94B NTP-RG-1400GC 9: 9 NTP-RG-1400GC-W A8F94B NTP-RG-1400GC-W 10: 10 NTP-RG-1400GC.. A8F94B NTP-RG-1400GC.. 11: 11 NTP-RG-1402GC A8F94B NTP-RG-1402GC 12: 12 NTP-RG-1402GC-W A8F94B NTP-RG-1402GC-W 13: 13 NTP-RG-1402GC.. A8F94B NTP-RG-1402GC.. 14: 14 NTP-RG-1402GB A8F94B NTP-RG-1402GB 15: 15 NTP-RG-1402GB-W A8F94B NTP-RG-1402GB-W 16: 16 NTP-RG-1402GB.. A8F94B NTP-RG-1402GB.. 17: 17 NTP-RG-1402GCB A8F94B NTP-RG-1402GCB 18: 18 NTP-RG-1402GC.. A8F94B NTP-RG-1402GC.. 19: 19 NTP-RG-1402GC.. A8F94B NTP-RG-1402GC.. 20: 20 96816GWV A8F94B 96816GWV 21: 21 96816PVWM A8F94B 96816PVWM 22: 22 96812PG A8F94B 96812PG 23: 23 NTP-2C A8F94B NTP-2C**

#### <span id="page-24-1"></span>**4.5.3 Просмотр конфигурации команды вывода списка настроенных моделей оборудования: show list**

Описание: *Данная команда служит для просмотра статуса полей при выводе параметров конфигурации show list.*

#### Команда: **show mode**

Синтаксис команды: show mode

Параметры: команда не содержит аргументов.

Пример выполнения команды: **Hardware model show mode: 1: ID - on [10]**

- **2: Display name on [15]**
- **3: Manufacturer OUI on [20]**
- **4: Product class on [15]**
- **5: Manufacturer on [15]**
- **6: Hardware version on [16]**

## <span id="page-26-0"></span>5 Informs — настройки информационных сообщений ACS

### <span id="page-26-1"></span>**5.1 Удаление сообщений**

Описание: *Данная команда позволяет удалить Inform сообщения ACS за указанный период либо удалить все сообщения.*

#### Команда: **delete**

Синтаксис команды: delete [from= Date from] [to= Date to]

Фильтры:

*[from= Date from]* начальная дата в формате ГГГГ-ММ-ДД; *[to= Date to]* конечная дата в формате ГГГГ-ММ-ДД.

### <span id="page-26-2"></span>**5.2 Настройка режима вывода параметров**

Описание: *Данной командой производится выбор полей для отображения при просмотре информации командой show list.*

#### Команда: **set mode**

Синтаксис команды: set mode <fld num> [mode] [Length]

Параметры:

*<fld num>* — номер поля, номера полей соответствуют следующим параметрам:

- *1 идентификатор сообщения;*
- *2 серийный номер устройства;*
- *3 событие на устройстве;*
- *4 текущая дата и время;*
- *5 производитель;*
- *6 идентификатор производителя;*
- *7 модель устройства;*
- *8 MaxEnvelopes*
- *9 счетчик перезапусков;*
- *10 общая информация об устройстве;*
- *11 версия спецификации;*
- *12 версия аппаратного обеспечения;*
- *13 версия ПО;*
- *14 код инициализации;*
- *15 ссылка для запроса соединения;*
- *16 состояние устройства;*
- *17 интерфейс;*

*18 — IP-адрес устройства;*

*[mode]* — режим отображения поля:

*On — поле отображается (значение по умолчанию);*

*Off — поле не отображается*;

*[Length] —* длина поля, от 1 до 250 символов.

### <span id="page-27-0"></span>**5.3 Просмотр параметров**

### <span id="page-27-1"></span>**5.3.1 Просмотр журнала Informs для указанного устройства**

Описание: *Данной командой производится просмотр перечня информационных сообщений, относящихся только к указанному устройству.*

#### Команда: **show by serial**

Синтаксис команды: show by serial <Serial>

Фильтры:

*<Serial>* — серийный номер ONT, не более 250 символов.

Пример:

#### **(acs-informs)show by serial 454C54581A010F91**

Результат выполнения команды:

ID SerialNumber Events CurrentTime SoftwareVersion IPAddress 1: 41454C54581A010F91 2 PERIODIC 2015-08-11 15:25:50 3.22.0.2452 2: 42454C54581A010F91 2 PERIODIC 2015-08-11 15:37:36 3.22.0.2452

*Расшифровка: Выведен перечень информационных сообщений для ONT с номером 454C54581A010F91.*

#### <span id="page-27-2"></span>**5.3.2 Просмотр информации Inform-сообщения**

Описание: *Данной командой производится просмотр полной информации об информационном сообщении с указанным идентификатором.*

#### Команда: **show inform**

Синтаксис команды: show inform <Inform ID>

Фильтры:

*<Inform ID>* — идентификатор информационного сообщения, значение в диапазоне 1..2147483647.

Пример:

#### **(acs-informs) show inform 41**

Результат выполнения команды:

```
(acs-informs)show inform 41
Inform (ID=41): 
ID = 41SerialNumber = "454C54581A010F91"
Events = "2 PERIODIC"
CurrentTime = "2015-08-11 18:31:13"
Manufacturer = "Eltex"
OUT = "A8F94B"ProductClass = "NTP-RG-1402G-W:rev.C"
MaxEnvelopes = 1
RetryCount = 0DeviceSummary = "InternetGatewayDevice:1.1[](Baseline:1, EthernetLAN:1, USBLAN:1, WiFiLAN:1, 
ADSLWAN:1, Time:1, IPPing:1, ATMLoopback:1, DSLDiagnostics:1, DeviceAssociation:1), 
VoiceService:1.0[1](Endpoint:1, SIPEndpoint:1)"
```

```
SpecVersion = "1.0"
HardwareVersion = "1v10"
SoftwareVersion = "3.22.0.2452"
ProvisioningCode = "33"
ConnectionRequestURL = "http://192.168.200.155:30005/"
ParameterKey = ""
Interface = ""
IPAddress = ""
Parameters of inform: 
Name 1 = "InternetGatewayDevice.X_ITU_T_ORG.G_984_4.Layer3DataServices.IpHostConfigData.
1.CurrentAddress"
Value 1 = "3232286875"
(acs-informs)
```
*Расшифровка: Выведена подробная информация о сообщении с идентификатором 41.*

#### <span id="page-28-0"></span>**5.3.3 Просмотр журнала Informs**

Описание: *Данной командой производится просмотр списка inform сообщений.*

Команда: **show list**

Синтаксис команды: show list [from= Date from] [to= Date to]

Фильтры:

*[from= Date from]* — начальная дата в формате ГГГГ-ММ-ДД; *[to= Date to]* — конечная дата в формате ГГГГ-ММ-ДД.

#### <span id="page-28-1"></span>**5.3.4 Просмотр режима отображения параметров**

#### Команда: **show mode**

Синтаксис команды: show mode

Параметры: команда не содержит аргументов.

Результат выполнения команды:

```
Informs show mode:
   1: ID - on [6] 2: SerialNumber - on [13]
    3: Events - on [20]
   4: CurrentTime - on [20]
    5: Manufacturer - off [10]
    6: OUI - off [10]
    7: ProductClass - off [20]
   8: MaxEnvelopes - off [2]
   9: RetryCount - off [3]
    10: DeviceSummary - off [30]
    11: SpecVersion - off [11]
   12: HardwareVersion - off [15]
   13: SoftwareVersion - on [15]
     14: ProvisioningCode - off [16]
   15: ConnectionRequestURL - off [20]
    16: ParameterKey - off [20]
   17: Interface - off [30]
    18: IPAddress - on [15]
```
## <span id="page-29-0"></span>6 Ont — режим конфигурирования параметров ONT

### <span id="page-29-1"></span>**6.1 Добавление настроек**

### <span id="page-29-2"></span>**6.1.1 Добавление ONT в конфигурацию**

Описание: *Данной командой производится добавление ONT в конфигурацию.*

#### Команда: **add ont**

Синтаксис команды: add ont <serial>

Параметры:

*<serial>* — серийный номер ONT, не более 64 символов.

Пример:

### **add ont 454C54581A010F91**

*Расшифровка:В конфигурацию добавлен ONT с серийным номером 454C54581A010F91.*

При подключении ONT к ACS серверу автоматически происходит добавление ее в базу.

### <span id="page-29-3"></span>**6.1.2 Добавление параметров в конфигурацию ONT**

Описание: *Данная команда предназначена для добавления новых параметров в конфигурацию ONT.*

#### Команда: **add property**

Синтаксис команды: add property <Serial> <Prop name> <Prop value> [Check mode]

Параметры:

*<serial>* — серийный номер ONT;

*<Prop name>* — название параметра;

*<Prop value>* — значение параметра;

*[Check mode]* — режим проверки на соответствие параметрам модели устройства:

- Nocheck не проверять;
- Check проверять (значение по умолчанию).

#### Пример:

#### **add property eltx08000001 "InternetGatewayDevice.WANDevice.1.WANConnectionDevice. 1.WANPPPConnection.1.Username""1"**

#### <span id="page-29-4"></span>**6.1.3 Добавление сервиса (службы) для ONT**

Описание: *Данная команда предназначена для добавления нового сервиса для ONT.*

#### Команда: **add service**

Синтаксис команды: add service <Serial> <Service name> [Instance]

Параметры:

*<serial>* — серийный номер ONT;

*<service name>* — название сервиса;

*[instance]* — параметр привязки, принимает значения в диапазоне от 0..100, по умолчанию — 1.

## Пример: **(acs-ont)add service 454C54581A010F91 22**

Результат выполнения:

Ok

## <span id="page-30-0"></span>**6.2 Сброс настроек**

### <span id="page-30-1"></span>**6.2.1 Сброс параметров ONT**

Описание: *Данная команда предназначена для удаления всех существующих параметров ONT.*

### Команда: **clear property**

Синтаксис команды: clear property <Serial>

Параметры:

*<serial>* — серийный номер ONT, не более 64 символов.

Пример:

### **clear property 454C54581A010F91**

*Расшифровка: Для ONT с серийным номером 454C54581A010F91 удалены все существующие параметры.*

### <span id="page-30-2"></span>**6.2.2 Сброс сервисов ONT**

Описание: *Данная команда предназначена для удаления всех существующих сервисов ONT.*

### Команда: **clear service**

Синтаксис команды: clear service <Serial>

Параметры:

*<serial>* — серийный номер ONT, не более 64 символов.

Пример:

### **clear service 454C54581A010F91**

Расшифров*ка: Для ONT с серийным номером 454C54581A010F91 удалены все существующие сервисы.*

### <span id="page-30-3"></span>**6.3 Удаление настроек**

### <span id="page-30-4"></span>**6.3.1 Удаление ONT**

Описание: *Данная команда предназначена для удаления указанного ONT.*

### Команда: **delete ont**

Синтаксис команды: delete ont <Serial>

Параметры:

*<serial>* — серийный номер ONT, не более 64 символов.

Пример:

### **delete ont 454C54581A010F91**

*Расшифровка: Из конфигурации удален ONT с серийным номером 454C54581A010F91.*

### <span id="page-31-0"></span>**6.3.2 Удаление параметров ONT**

Описание: *Данная команда предназначена для удаления указанного параметра ONT.*

#### Команда: **delete property**

Синтаксис команды: delete property <Serial> <Prop name>

Параметры:

*<serial>* — серийный номер ONT, не более 64 символов; *<Prop name>* — название параметра.

### <span id="page-31-1"></span>**6.3.3 Удаление сервисов ONT**

Описание: *Данная команда предназначена для удаления указанного сервиса ONT.*

#### Команда: **delete service**

Синтаксис команды: delete service <Serial> <Service name> [Instance]

Параметры:

*<serial>* — серийный номер ONT, не более 64 символов; *<service name>* — название сервиса; *[instance]* — параметр привязки, принимает значения в диапазоне 0..100, по умолчанию -1.

### <span id="page-31-2"></span>**6.4 Переход к настройке параметров ONT**

Описание: *Данная команда позволяет перейти к настройке параметров ONT.* Команда: **ont**

Синтаксис команды: ont <Serial>

Параметры:

*<serial>* — серийный номер ONT, не более 64 символов.

Пример:

#### **ont 454C54581A010F91**

Результат выполнения команды:

(acs-ont-sn='454C54581A010F91')

#### <span id="page-31-3"></span>**6.4.1 Настройка параметров ONT: добавление параметров**

#### Команда: **add property**

Синтаксис команды: add property <Prop name> <Value> [Check mode]

### Параметры:

*<Prop name>* — название параметра, не более 250 символов; *<Value>* — значение параметра, не более 250 символов; *[Check mode]* — режим проверки на соответствие введенного параметра дата модели:

- Nocheck не проверять;
- Check проверять (значение по умолчанию).

### <span id="page-32-0"></span>**6.4.2 Настройка параметров ONT: добавление сервисов**

### Команда: **add service**

Синтаксис команды: add service <Service name> [Instance]

Параметры:

*<service name>* — название сервиса; *[instance]* — параметр привязки, принимает значения в диапазоне 0..100, по умолчанию — 1.

### <span id="page-32-1"></span>**6.4.3 Настройка параметров ONT: удаление всех параметров**

### Команда: **clear property**

Синтаксис команды: clear property

Параметры: команда не содержит аргументов.

### <span id="page-32-2"></span>**6.4.4 Настройка параметров ONT: удаление всех сервисов**

Команда: **clear service**

Синтаксис команды: clear service

Параметры: команда не содержит аргументов.

### <span id="page-32-3"></span>**6.4.5 Настройка параметров ONT: удаление выбранных параметров**

### Команда: **delete property**

Синтаксис команды: delete property <Prop name>

Параметры:

*<Prop name>* — название параметра, не более 250 символов.

### <span id="page-32-4"></span>**6.4.6 Настройка параметров ONT: удаление выбранных сервисов**

### Команда: **delete service**

Синтаксис команды: delete service <Service name> [Instance]

Параметры:

*<service name>* — название сервиса, не более 250 символов; *[instance]* — параметр привязки, принимает значения в диапазоне 0..100, по умолчанию — 1.

### <span id="page-32-5"></span>**6.4.7 Управление ONT: перезагрузить ONT**

### Команда: **reboot**

Синтаксис команды: reboot

Параметры: команда не содержит аргументов

### <span id="page-33-0"></span>**6.4.8 Управление ONT: реконфигурация**

### Команда: **reconfigure**

Синтаксис команды: reconfigure

Параметры: команда не содержит аргументов.

### <span id="page-33-1"></span>**6.4.9 Настройка параметров ONT: присвоение имени конфигурации**

### Команда: **set config**

Синтаксис команды: set config <Config name>

Параметры:

*<Config name>* — имя конфигурации, не более 250 символов.

### <span id="page-33-2"></span>**6.4.10 Настройка параметров ONT: присвоение идентификатора клиента**

#### Команда: **set customer**

Синтаксис команды: set customer <Customer ID>

Параметры:

*<Customer ID>* — идентификатор клиента, не более 250 символов.

### <span id="page-33-3"></span>**6.4.11 Настройка параметров ONT: настройка модели устройства**

### Команда: **set hardware**

Синтаксис команды: set hardware <Hardware name>

Параметры:

*<Hardware name>* — модель оборудования, не более 250 символов.

Поле заполняется автоматически при подключении устройства к ACS-серверу.

### <span id="page-33-4"></span>**6.4.12 Настройка параметров ONT: установка пароля для доступа**

#### Команда: **set password**

Синтаксис команды: set password <Password>

Параметры:

*<Password>* — пароль для доступа к устройству, не более 250 символов.

### <span id="page-33-5"></span>**6.4.13 Настройка параметров ONT: назначение профиля конфигурации**

### Команда: **set profile**

Синтаксис команды: set profile <Profile name>

Параметры:

*<Profile name>* — имя профиля, не более 250 символов.

### <span id="page-34-0"></span>**6.4.14 Настройка параметров ONT: назначение параметров конфигурации**

### Команда: **set property**

Синтаксис команды: set property <Prop name> <Value> [Check mode]

Параметры:

*<Prop name>* — название характеристики, не более 250 символов; *<Prop value>* — значение характеристики, не более 250 символов; *[Check mode]* — режим проверки на соответствие дата модели устройства:

- Nocheck не проверять;
- Check проверять (значение по умолчанию).

### <span id="page-34-1"></span>**6.4.15 Настройка параметров ONT: присвоение имени пользователя**

#### Команда: **set username**

Синтаксис команды: set username <Username>

Параметры:

*<Username>* — имя пользователя, не более 250 символов.

### <span id="page-34-2"></span>**6.4.16 Управление ONT: сброс к настройкам по умолчанию**

#### Команда: **setfactdef**

Синтаксис команды: setfactdef

Параметры: команда не содержит аргументов.

### <span id="page-34-3"></span>**6.4.17 Настройка параметров ONT: просмотр конфигурации**

#### Команда: **show config**

Синтаксис команды: show config

Параметры: команда не содержит аргументов.

Пример выполнения команды:

**(acs-ont-sn='454C54581A010F91')show config Information about ONT '454C54581A010F91': ID = 66 Serial = "454C54581A010F91" Profile = "cycleupd" Hardware name = "NTP-RG-1402G-W:rev.C" Firmware = "3.22.0.2452" URL = "http://192.168.200.155:30005/" Config name = "Default" Sfw upd time = "2000-01-01 00:35:30" Sfw upd res = "" Cfg upd res = "" Last contact = "2015-08-11 19:31:15" Cfg upd time = "1901-12-14 03:45:52" Hardware = "1v10" Cfg version = "" Username = "" Password = ""**

**Authtype = 0 Customer ID = "" Con req user = "admin" Con req pass = "admin" Cfg force = 0 Subscriber = "" (acs-ont-sn='454C54581A010F91')**

### <span id="page-35-0"></span>**6.4.18 Настройка параметров ONT: просмотр списка параметров конфигурации, назначенных на ONT**

### Команда: **show property**

Синтаксис команды: show property

Параметры: команда не содержит аргументов.

#### <span id="page-35-1"></span>**6.4.19 Настройка параметров ONT: просмотр перечня назначенных сервисов**

#### Команда: **show service**

Синтаксис команды: show service

Параметры: команда не содержит аргументов.

### <span id="page-35-2"></span>**6.4.20 Настройка параметров ONT: просмотр полной конфигурации ONT**

#### Команда: **show full**

Синтаксис команды: show full

Параметры: команда не содержит аргументов.

### <span id="page-35-3"></span>**6.5 Настройка режима вывода параметров**

Описание: *Данной командой производится выбор полей для отображения при просмотре списка ONT show list.*

#### Команда: **set mode**

Синтаксис команды: set mode <Field num> [Mode] [Length]

Параметры:

*<Field num>* — номер поля, принимает значения в диапазоне 1 ..22:

- *1 идентификатор устройства;*
- *2 —* серийный номер ONT;
- *3 названия профиля ONT;*
- *4 название аппаратного обеспечения (модель устройства);*
- *5 версия ПО;*
- *6 адрес;*
- *7 название конфигурации;*
- *8 дата и время последнего обновления ПО;*
- *9 статус обновления ПО;*
- *10 статус обновления конфигурации;*
- *11 дата последнего подключения к устройcтву;*
- *12 дата и время последнего обновления конфигурации;*
- *13 версия аппаратного обеспечения;*
- *14 версия конфигурации;*
- *15 имя пользователя;*
- *16 пароль;*
- *17 тип авторизации;*
- *18 идентификатор пользователя;*
- *19 счетчик запросов подключения (имя пользователя);*
- *20 счетчик запросов подключения (пароль);*
- *21 вмешательства в конфигурацию;*

*22 — абонент;*

*[Mode]* — режим отображения поля:

*On — поле отображается (значение по умолчанию);*

*Off — поле не отображается*;

*[Length] —* длина поля, от 1 до 250 символов.

### <span id="page-36-0"></span>**6.6 Настройка параметров ONT**

Описание: *Данной командой производится настройка параметра конфигурации ONT (добавление нового или изменение существующего).*

#### Команда: **set property**

Синтаксис команды: set profile <Serial> <Prop name> <Prop value> [Check mode]К

Параметры:

*<Serial>* — серийный номер ONT, не более 64 символов; *<Prop name> —* имя параметра ONT, не более 250 символов; *<Prop value> —* значение параметра ONT, не более 250 символов; *[Check mode] —* режим проверки:

- Nocheck не проверять;
- Check проверять (значение по умолчанию).

### <span id="page-36-1"></span>**6.7 Просмотр характеристик ONT**

#### <span id="page-36-2"></span>**6.7.1 Просмотр полной информации об ONT**

Описание: *Данная команда служит для просмотра полной информации об ONT*

#### Команда: **show full**

Синтаксис команды: show full <Serial>

Параметры:

*<Serial> —* серийный номер ONT, не более 64 символов.

#### <span id="page-36-3"></span>**6.7.2 Просмотр перечня сконфигурированных ONT**

Описание: *Данная команда служит для просмотра перечня сконфигурированных ONT.*

#### Команда: **show list all**

Синтаксис команды: show list all

Результат выполнения команды:

```
(acs-ont)show list all
Serial Profile Hardware name Firmware Last contact
179: 454C54585D000068 0: Default NTU-RG-1402G-Wac 3.22.0.1471 2015-07-29 03:22:25
```

```
180: 454C54585C00960C 0: Default NTU-RG-1402G-W 3.22.0.1568 2015-08-06 05:09:11
181: 454C54585D000090 0: Default NTU-RG-1402G-Wac 3.22.0.1471 2015-07-29 03:22:26
182: 454C54585C00007C 0: Default NTU-RG-1402G-W 3.22.0.1568 2015-08-06 05:02:38
183: 454C54585C009620 0: Default NTU-RG-1402G-W 3.22.0.1568 2015-08-06 05:02:29
184: 454C54585C000FC0 0: Default NTU-RG-1402G-W 3.22.0.1568 2015-08-06 05:02:19
185: 454C54585C009684 0: Default NTU-RG-1402G-W 3.22.0.1568 2015-08-06 05:03:18
186: 454C54585D000040 0: Default NTU-RG-1402G-Wac 3.22.0.1471 2015-07-29 03:22:41
187: 454C54585D0000E4 0: Default NTU-RG-1402G-Wac 3.22.0.1471 2015-07-29 03:22:46
188: 454C54585C000FA4 0: Default NTU-RG-1402G-W 3.22.0.1568 2015-08-06 05:02:42
```
#### <span id="page-37-0"></span>**6.7.3 Просмотр перечня подключенных ONT с фильтром**

Описание: *Данная команда служит для просмотра перечня подключенных ONT, отфильтрованных по указанному значению.*

#### Команда: **show list include**

Синтаксис команды: show list include <Search value>

Параметры:

*<Search value>* — искомое значение, по которому будет осуществляться фильтрация в перечне подключенных ONT, не более 250 символов.

Пример 1:

**(acs-ont\_config)show list include 64 (acs-ont)show list include 64 Serial Profile Hardware name Firmware Last contact 1: 454C54585D000064 0: Default NTU-RG-1402G-Wac 3.22.0.1471 2015-07-29 03:20:51 2: 454C54585C009764 0: Default NTU-RG-1402G-W 3.22.0.1568 2015-08-06 05:02:56 3: 454C54585C009664 0: Default NTU-RG-1402G-W 3.22.0.1568 2015-08-06 05:02:42**

*Расшифровка: Среди подключенных ONT найдено устройство, содержащее «64» в серийном номере.*

Пример 2:

**(acs-ont\_config)show list include NTU-RG-1402G-W (acs-ont)show list include NTU-RG-1402G-W Serial Profile Hardware name Firmware Last contact 1: 454C54585D0000E0 revC NTU-RG-1402G-Wac 3.22.0.1241 2015-07-29 09:13:25 2: 454C54585C00A270 0: Default NTU-RG-1402G-W 3.22.0.1492 2015-07-30 09:10:07 3: 454C54585C009674 0: Default NTU-RG-1402G-W 3.22.0.1568 2015-08-06 05:02:38 4: 454C54585C000FB4 0: Default NTU-RG-1402G-W 3.22.0.1568 2015-08-06 05:04:16 5: 454C54585C009688 0: Default NTU-RG-1402G-W 3.22.0.1568 2015-08-06 05:02:35 6: 454C54585D000094 0: Default NTU-RG-1402G-Wac 3.22.0.1471 2015-07-29 03:20:29 7: 454C54585D00006C 0: Default NTU-RG-1402G-Wac 3.22.0.1471 2015-07-29 03:20:36 8: 454C54585C00968C 0: Default NTU-RG-1402G-W 3.22.0.1568 2015-08-06 05:09:31 9: 454C54585D00005C 0: Default NTU-RG-1402G-Wac 3.22.0.1471 2015-07-29 03:20:49 10: 454C54585D000064 0: Default NTU-RG-1402G-Wac 3.22.0.1471 2015-07-29 03:20:51 11: 454C54585D000058 0: Default NTU-RG-1402G-Wac 3.22.0.1471 2015-07-29 03:22:56 12: 454C54585C009764 0: Default NTU-RG-1402G-W 3.22.0.1568 2015-08-06 05:02:56**

*Расшифровка: Представлен вывод ONT с указанным типом hardware.*

### <span id="page-38-0"></span>**6.7.4 Просмотр упорядоченного перечня подключенных ONT**

Описание: *Данная команда служит для просмотра перечня подключенных ONT, ранжированных по указанному параметру.*

#### Команда: **show list sort**

Синтаксис команды: show list sort <Field name>

Параметры:

*<Field name>* — параметр для сортировки: *Default —* без сортировки; *Serial —* серийный номер абонента; *Hardware —* версия аппаратного обеспечения (модель устройства); *Firmware —* версия ПО; *Profile —* название профиля; *Lastcontact —* дата и время последней связи с устройством.

Пример:

**(acs-ont\_config)show list sort lastcontact (acs-ont)show list sort lastcontact Serial Profile Hardware name Firmware Last contact 1: 454C54585D000094 0: Default NTU-RG-1402G-Wac 3.22.0.1471 2015-07-29 03:20:29 2: 454C54585D00006C 0: Default NTU-RG-1402G-Wac 3.22.0.1471 2015-07-29 03:20:36 3: 454C54585D00005C 0: Default NTU-RG-1402G-Wac 3.22.0.1471 2015-07-29 03:20:49 4: 454C54585D000064 0: Default NTU-RG-1402G-Wac 3.22.0.1471 2015-07-29 03:20:51 5: 454C54585D0000AC 0: Default NTU-RG-1402G-Wac 3.22.0.1471 2015-07-29 03:21:00 6: 454C54585D0000B0 0: Default NTU-RG-1402G-Wac 3.22.0.1471 2015-07-29 03:21:11 7: 454C54585D000084 0: Default NTU-RG-1402G-Wac 3.22.0.1471 2015-07-29 03:21:24 8: 454C54585D000044 0: Default NTU-RG-1402G-Wac 3.22.0.1471 2015-07-29 03:21:38 9: 454C54585D0000A4 0: Default NTU-RG-1402G-Wac 3.22.0.1471 2015-07-29 03:21:41 10: 454C54585D000028 0: Default NTU-RG-1402G-Wac 3.22.0.1471 2015-07-29 03:21:41 11: 454C54585D00007C 0: Default NTU-RG-1402G-Wac 3.22.0.1471 2015-07-29 03:21:45 12: 454C54585D0000BC 0: Default NTU-RG-1402G-Wac 3.22.0.1471 2015-07-29 03:21:50**

*Расшифровка: Выведен перечень подключенных ONT, упорядоченных по дате последнего соединения с устройством.*

#### <span id="page-38-1"></span>**6.7.5 Просмотр информации о выводимых полях при выполнении команды show list**

Описание: *Данная команда служит для просмотра статуса полей при выводе списка ONT, по команде show list.*

#### Команда: **show mode**

Синтаксис команды: show mode

Параметры: команда не содержит аргументов.

#### <span id="page-38-2"></span>**6.7.6 Просмотр информации о параметрах ONT**

Описание: *Данная команда служит для просмотра информации об ONT.*

Команда: **show ont**

Синтаксис команды: show ont <Serial>

Параметры: *<Serial>* — серийный номер ONT, не более 64 символов.

Пример:

```
(acs-ont)show ont 454C54581A002AA1
Information about ONT '454C54581A002AA1': 
ID = 55
Serial = "454C54581A002AA1"
Profile = "cycleupd"
Hardware name = "NTP-RG-1402G-W:rev.C"
Firmware = "3.22.0.2452"
URL = "http://192.168.200.113:30005/"
Config name = "Default"
Sfw upd time = "2000-01-01 00:35:19"
Sfw upd res = ""
Cfg upd res = ""
Last contact = "2015-08-11 19:46:05"
Cfg upd time = "1901-12-14 03:45:52"
Hardware = "1v8"
Cfg version = ""
Username = ""
Password = ""
Authtype = 0
Customer ID = ""
Con req user = "admin"
Con req pass = "admin"
Cfg force = 0
Subscriber = "" 
(acs-ont)
```
### <span id="page-39-0"></span>**6.7.7 Просмотр списка параметров ONT**

Описание: *Данная команда служит для просмотра списка параметров ONT.*

#### Команда: **show property**

Синтаксис команды: show property <Serial>

Параметры:

*<Serial>* — серийный номер ONT, не более 64 символов.

### <span id="page-39-1"></span>**6.7.8 Просмотр списка сервисов для ONT**

Описание: *Данная команда служит для просмотра перечня сервисов, назначенных для ONT.*

#### Команда: **show service**

Синтаксис команды: show service <Serial>

Параметры:

*<Serial>* — серийный номер ONT, не более 64 символов.

### <span id="page-39-2"></span>**6.7.9 Просмотр конфигурации конкретного абонента**

Описание: *Данной командой производится просмотр информации об абонентах.*

Команда: **show config**

Параметры: команда не содержит аргументов.

#### Результат выполнения команды:

```
(acs-ont-sn='454C54585D000064')show config
Information about ONT '454C54585D000064': 
ID = 63Serial = "454C54585D000064"
Profile = "internet_iptv_voip"
Hardware name = "NTP-RG-1402G-W:rev.C"
Firmware = "3.22.0.2393"
URL = "http://192.168.200.165:30005/"
Config name = "Default"
Sfw upd time = "2000-01-01 00:35:26"
Sfw upd res = ""Cfg upd res = ""Last contact = "2015-07-30 02:55:20"
Cfg upd time = "1901-12-14 03:45:52"
Hardware = "1v10"
Cfg version = ""
Username = ""
Password = ""
Authtype = \thetaCustomer ID = ""
Con req user = "admin"
Con req pass = "admin"
Cfg force = 0Subscriber = "petrov"
(acs-ont-sn='454C54585D000064')
```
*Расшифровка: Выведена информация о конфигурации для пользователя petrov.*

## <span id="page-41-0"></span>7 Privates — режим персонального конфигурирования

### <span id="page-41-1"></span>**7.1 Добавление персонального параметра**

Описание: *Данной командой производится добавление соответствия между персональным параметром и персональным правилом.*

#### Команда: **add**

Синтаксис команды: add <Param name> <Private name> [Check mode]

Параметры:

*<Param name>* — название персонального параметра, не более 240 символов;

*<Private name>* — название персонального правила, не более 240 символов;

*[Check mode]* — режим проверки, опциональный параметр, по умолчанию устанавливается режим проверки «check». Принимает значения:

- check проверять (значение по умолчанию);
- nocheck не проверять.

Пример:

#### **LTP-X(acs-privates)add ip InternetGatewayDevice.WANDevice.5.WANConnectionDevice. 1.WANIPConnection.1.ExternalIPAddress**

**Ok**

### <span id="page-41-2"></span>**7.2 Удаление правила по номеру**

Описание: *Данной командой производится удаление правила заданного параметра по порядковому номеру.*

#### Команда: **delete index**

Синтаксис команды: delete index <Param name> <Index>

Параметры:

*<Param name>* — название персонального параметра, не более 240 символов; *<Index>* — порядковый номер, назначенный правилу, принимает значение [1..250].

Пример:

### **LTP-X(acs-privates)# delete index ip 1**

**Ok**

### <span id="page-41-3"></span>**7.3 Удаление правила по имени**

Описание: *Данной командой производится удаление правила по его имени.*

#### Команда: **delete name**

Синтаксис команды: delete name <Private name>

Параметры:

*<Private name>* — название персонального правила.

Пример:

#### **LTP-X(acs-privates)# delete name InternetGatewayDevice.WANDevice.5.WANConnectionDevice. 1.WANIPConnection.1.ExternalIPAddress**

**Ok**

### <span id="page-42-0"></span>**7.4 Удаление персонального параметра по имени**

Описание: *Данной командой производится удаление персонального параметра.*

### Команда: **delete param**

Синтаксис команды: delete param <Param name>

Параметры:

*<Param name>* — название персонального параметра.

Пример:

#### **LTP-X(acs-privates)# delete param ip**

### <span id="page-42-1"></span>**7.5 Просмотр информации о персональных параметрах**

Описание: *Данной командой можно просмотреть список персональных параметров и правил, которые им соответствуют.*

#### Команда: **show**

Синтаксис команды: show param <Param> show all

Параметры:

*all* — при указании команды «all» будет выведен список всех персональных параметров и их правила; *param* — при указании команды «param» можно просмотреть информацию по определенному параметру; *<Param>* — название персонального параметра.

Пример:

**LTP-X(acs-privates)# show param voice1\_enable** List of privates for user property 'voice1\_enable': **1. InternetGatewayDevice.Services.VoiceService.1.VoiceProfile.1.Line.1.Enable**

## <span id="page-43-0"></span>8 Profiles — режим конфигурирования профилей конфигурации

## <span id="page-43-1"></span>**8.1 Добавление настроек**

### <span id="page-43-2"></span>**8.1.1 Добавление профиля конфигурации**

Описание: *Данной командой производится добавление нового профиля для устройства.*

### Команда: **add profile**

Синтаксис команды: add profile <Name> [Base profile]

Параметры:

*<Name>* — имя профиля, не более 250 символов; *[Base profile] —* имя базового профиля.

### <span id="page-43-3"></span>**8.1.2 Добавление параметров в профиль конфигурации**

Описание: *Данной командой производится добавление новых параметров в профиль.*

### Команда: **add property**

Синтаксис команды: add property <Name> <Prop name> <Prop value> [Check mode]

Параметры:

*<Name>* — имя профиля, не более 250 символов;

*<Prop name>* — название параметра профиля, не более 250 символов;

*<Prop value>* — значение параметра профиля, не более 250 символов;

*[Check mode]* — режим проверки на соответствие датамодели устройства:

- Nocheck не проверять;
- Check проверять (значение по умолчанию).

### <span id="page-43-4"></span>**8.2 Удаление всех параметров из профиля**

Описание: *Данной командой производится удаление всех параметров из указанного профиля.*

### Команда: **clear property**

Синтаксис команды: clear property <Name>

Параметры:

*<Name>* — имя профиля, не более 250 символов.

### <span id="page-43-5"></span>**8.3 Удаление настроек**

## <span id="page-43-6"></span>**8.3.1 Удаление профиля конфигурации**

Описание: *Данной командой производится удаление профиля.*

### Команда: **delete profile**

Синтаксис команды: delete profile <Name>

Параметры:

*<Name>* — название профиля, не более 250 символов.

### <span id="page-44-0"></span>**8.3.2 Удаление параметров из указанного профиля**

Описание: *Данной командой производится удаление характеристик профиля.*

### Команда: **delete property**

Синтаксис команды: delete property <Name> <Prop name>

Параметры:

*<Name>* — имя профиля, не более 250 символов; *<Prop name>* — название параметра профиля, не более 250 символов.

### <span id="page-44-1"></span>**8.4 Настройка режима вывода параметров по команде show list**

Описание: *Данной командой производится выбор полей для отображения при просмотре списка профилей конфигурации.*

#### Команда: **set mode**

Синтаксис команды: set mode <Field num> [Mode] [Length]

Параметры:

*<Field num>* — номер поля, номера полей соответствуют следующим параметрам:

*1 — Название профиля;*

*2 — Inform interval (Период обмена ONT и ACS сервера);*

- *3 Имя скрипта;*
- *4 Базовый профиль;*

*5 — Описание;*

*[Mode]* — режим отображения поля:

*On — поле отображается (значение по умолчанию);*

*Off — поле не отображается*;

*[Length] —* длина поля, от 1 до 250 символов.

### <span id="page-44-2"></span>**8.5 Изменение/добавление настроек в профиль конфигурации**

Описание: *Данной командой производится изменение/добавление настроек для профиля устройства.*

#### Команда: **set property**

Синтаксис команды: set property <Name> <Prop name> <Prop value> [Check mode]

Параметры:

*<Name>* — имя профиля, не более 250 символов;

*<Prop name> —* название характеристики профиля, не более 250 символов; *<Prop value>* — значение параметра характеристики профиля, не более 250 символов; *[Check mode]* — режим проверки на соответствие датамодели устройства:

- Nocheck не проверять;
- Check проверять (значение по умолчанию).

Пример:

**(acs-profile)set property NTP-2 "InternetGatewayDevice.X\_BROADCOM\_COM\_IGMPCfg.AvailableGroupsEntity. 1.DestinationIPStart""233.7.70.1"**

### <span id="page-45-0"></span>**8.6 Просмотр настроек**

### <span id="page-45-1"></span>**8.6.1 Просмотр списка профилей**

Описание: *Данной командой производится просмотр списка профилей конфигурации.*

Команда: **show list**

Синтаксис команды: show list

Параметры: команда не содержит аргументов.

Пример выполнения:

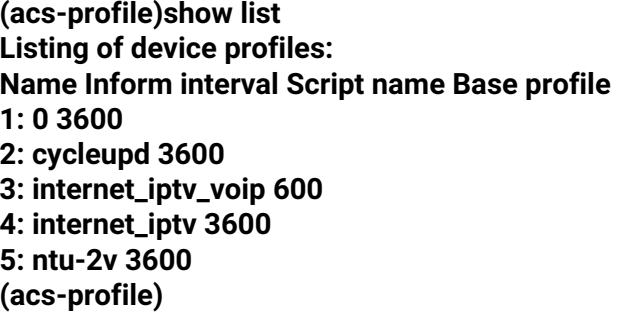

### <span id="page-45-2"></span>**8.6.2 Просмотр информации о выводимых полях**

Описание: *Данная команда служит для просмотра статуса полей при выводе параметров ONT.*

#### Команда: **show mode**

Синтаксис команды: команда не содержит аргументов.

Результат выполнения команды:

```
Device profile show mode:
1: Name - on [5]
2: Inform interval - on [15]
3: Script name - on [20]
4: Base profile - on [20]
5: Description - on [20]
```
### <span id="page-45-3"></span>**8.6.3 Просмотр списка ONT**

Описание: *Данной командой производится просмотр списка ONT, для которых установлен данный профиль.*

Команда: **show ont**

Синтаксис команды: show ont <Name>

Параметры:

*<Name>* — имя профиля.

Пример:

**show ont internet\_iptv**

#### Результат выполнения команды:

```
(acs-profile)show ont internet_iptv
List of hosts by profile 'internet iptv':
Serial Profile Hardware name Firmware Last contact 
1: 454C54581A002E95 internet_iptv NTP-RG-1402G-W:rev.C 3.22.0.2452 2015-08-11 19:53:36
2: 454C54581A0021BD internet_iptv NTP-RG-1402G-W:rev.C 3.22.0.2452 2015-08-11 19:46:14
3: 454C54581A0021BC internet_iptv NTP-RG-1402G-W:rev.C 3.22.0.2452 2015-08-11 19:48:40
4: 454C54581A00F998 internet_iptv NTP-RG-1402G-W:rev.C 3.22.0.2393 2015-07-30 02:51:11
5: 454C54581A000041 internet_iptv NTP-RG-1402G-W:rev.C 3.22.0.2393 2015-07-30 02:47:34
6: 454C54581A00219F internet_iptv NTP-RG-1402G-W:rev.C 3.22.0.2452 2015-08-11 19:49:49
7: 454C54581A0021A5 internet_iptv NTP-RG-1402G-W:rev.C 3.22.0.2452 2015-08-11 19:51:23
8: 454C54581A002E93 internet_iptv NTP-RG-1402G-W:rev.C 3.22.0.2452 2015-08-11 19:48:18
9: 454C54581A002AE2 internet_iptv NTP-RG-1402G-W:rev.C 3.22.0.2452 2015-08-11 19:50:19
10: 454C54581A0021A0 internet_iptv NTP-RG-1402G-W:rev.C 3.22.0.2452 2015-08-11 19:51:59
11: 454C54581A00219C internet_iptv NTP-RG-1402G-W:rev.C 3.22.0.2452 2015-08-11 19:47:48
12: 454C54581A0021A7 internet_iptv NTP-RG-1402G-W:rev.C 3.22.0.2452 2015-08-11 19:51:26
Расшифровка: Выведен список ONT, для которых установлен профиль «internet_iptv», включающий 12
 устройств.
```
#### <span id="page-46-0"></span>**8.6.4 Просмотр информации о профиле**

Описание: *Данная команда позволяет просмотреть подробную информацию об указанном профиле.*

#### Команда: **show profile**

Синтаксис команды: show profile <Name>

Параметры:

*<Name>* — имя профиля.

#### <span id="page-46-1"></span>**8.6.5 Просмотр списка настроек профиля**

Описание: *Данная команда позволяет просмотреть список настроек профиля.*

Команда: **show property**

Синтаксис команды: show property <Name>

Параметры:

*<Name>* — имя профиля.

#### <span id="page-46-2"></span>**8.6.6 Просмотр иерархически построенного списка профилей**

Описание: *Данной командой производится просмотр упорядоченного списка профилей конфигурации.* Команда: **show struct**

Синтаксис команды: команда не содержит аргументов.

Результат выполнения команды:

```
(acs-profile)show list
Listing of device profiles:
Name Inform interval Script name Base profile
0 : 0 3600
1 : cycleupd 3600
2 : internet_iptv_voip 600
3 : internet_iptv 3600
4 : ntu-2v 3600
(acs-profile)
```
### <span id="page-47-0"></span>**8.7 Переход к настройке параметров профиля конфигурации**

Описание: *Данная команда позволяет настроить профиль конфигурации.*

#### Команда: **profile**

Синтаксис команды: profile <Name>

Параметры:

*<Name>* — имя профиля.

Пример:

#### **profile ntu-2v**

Результат выполнения команды:

(acs-profile-name='NTU-2V')

#### <span id="page-47-1"></span>**8.7.1 Добавление параметров в профиль конфигурации**

Описание: *Данной командой производится добавление новых параметров в профиль.*

#### Команда: **add property**

Синтаксис команды: add property <Prop name> <Prop value> [Check mode]

Параметры:

*<Prop name>* — название параметра профиля, не более 250 символов; *<Prop value> —* значение параметра профиля, не более 250 символов; *[Check mode]* — режим проверки: на соответствие дата-модели устройства:

- Nocheck не проверять;
- Check проверять (значение по умолчанию).

#### <span id="page-47-2"></span>**8.7.2 Удаление всех параметров из профиля**

Описание: *Данной командой производится удаление всех параметров из указанного профиля.*

#### Команда: **clear property**

Синтаксис команды: команда не содержит аргументов.

### <span id="page-48-0"></span>**8.7.3 Удаление параметров из профиля**

Описание: *Данной командой производится удаление параметров из профиля.*

### Команда: **delete property**

Синтаксис команды: delete property <Prop name>

Параметры:

*<Prop name>* — название параметра профиля, не более 250 символов.

### <span id="page-48-1"></span>**8.7.4 Установка базового профиля**

Описание: *Данной командой производится назначение базового профиля конфигурации.*

### Команда: **set base\_profile**

Синтаксис команды: set base\_profile <Base profile>

Параметры:

*<Base profile>* — имя профиля, не более 250 символов.

### <span id="page-48-2"></span>**8.7.5 Установка описания для профиля**

Описание: *Данной командой производится назначение описания для профиля.*

### Команда: **set description**

Синтаксис команды: set description < Description>

Параметры:

*<Description>* — описание для профиля, не более 250 символов.

### <span id="page-48-3"></span>**8.7.6 Установка интервала обмена ONT c ACS-сервером**

Описание: *Данной командой производится назначение периода обмена ONT c ACS-сервером.*

### Команда: **set inform\_interval**

Синтаксис команды: set inform\_interval < Inform interval>

Параметры:

*<Inform interval>* — значение интервала обмена 60..2147483647 в секундах.

### <span id="page-48-4"></span>**8.7.7 Добавление/изменение параметров в профиле конфигурации**

Описание: *Данной командой производится добавление новых/изменение параметров в профиле.*

#### Команда: **set property**

Синтаксис команды: set property <Prop name> <Prop value> [Check mode]

Параметры:

*<Prop name>* — название параметра профиля, не более 250 символов; *<Prop value>* — значение параметра профиля, не более 250 символов; *[Check mode]* — режим проверки: на соответствие дата-модели устройства:

- Nocheck не проверять;
- Check проверять (значение по умолчанию).

### <span id="page-49-0"></span>**8.7.8 Просмотр информации о профиле**

Описание: *Данная команда позволяет просмотреть подробную информацию об указанном профиле.*

#### Команда: **show config**

Синтаксис команды: команда не содержит аргументов.

### <span id="page-49-1"></span>**8.7.9 Просмотр списка ONT**

Описание: *Данной командой производится просмотр списка ONT, для которых установлен данный профиль.*

#### Команда: **show ont**

Синтаксис команды: команда не содержит аргументов.

#### <span id="page-49-2"></span>**8.7.10 Просмотр списка настроек профиля**

Описание: *Данная команда позволяет просмотреть список настроек профиля.*

#### Команда: **show property**

Синтаксис команды: команда не содержит аргументов.

## <span id="page-50-0"></span>9 Service — режим конфигурирования сервисов (служб) для ONT

### <span id="page-50-1"></span>**9.1 Добавление настроек**

### <span id="page-50-2"></span>**9.1.1 Добавление сервиса**

Описание: *Данной командой производится добавление нового сервиса для устройства.*

### Команда: **add service**

Синтаксис команды: add service <Name> <Description>

Параметры:

*<Name>* — имя сервиса, не более 250 символов; *<Description>* — описание для сервиса, не более 250 символов.

### <span id="page-50-3"></span>**9.1.2 Добавление параметров в сервис**

Описание: *Данной командой производится добавление новых параметров в сервис.*

### Команда: **add property**

Синтаксис команды: add property <Name> <Prop name> <Prop value> [Is param] [Check mode]

Параметры:

*<Name>* — имя сервиса, не более 250 символов;

*<Prop name>* — название параметра сервиса, не более 250 символов;

*<Prop value>* — значение параметра сервиса, не более 250 символов;

*[Is param]* — флаг на проверку заданного значения параметра:

- 0 не проверять, использовать значение, указанное в параметре *<Prop value>;*
- 1 проверять. В данном случает значение, указанное в параметре *<Prop value>,* не используется;

*[Check mode]* — режим проверки на соответствие датамодели устройства:

- Nocheck не проверять;
- Check проверять (значение по умолчанию).

#### <span id="page-50-4"></span>**9.2 Удаление всех параметров из сервиса**

Описание: *Данной командой производится удаление всех параметров из указанного сервиса.*

Команда: **clear property**

Синтаксис команды: clear property <Name>

Параметры:

*<Name>* — имя сервиса, не более 250 символов.

## <span id="page-50-5"></span>**9.3 Удаление настроек**

### <span id="page-50-6"></span>**9.3.1 Удаление сервиса**

Описание: *Данной командой производится удаление сервиса.*

### Команда: **delete service**

Синтаксис команды: delete service <Name>

Параметры:

*<Name>* — название сервиса, не более 250 символов;

### <span id="page-51-0"></span>**9.3.2 Удаление параметров из указанного сервиса**

Описание: *Данной командой производится удаление характеристик сервиса.*

### Команда: **delete property**

Синтаксис команды: delete property <Name> <Prop name>

Параметры:

*<Name>* — имя сервиса, не более 250 символов; *<Prop name>* — название параметра сервиса, не более 250 символов.

### <span id="page-51-1"></span>**9.4 Настройка режима вывода параметров по команде show list**

Описание: *Данной командой производится выбор полей для отображения при просмотре списка сервисов.*

### Команда: **set mode**

Синтаксис команды: set mode <Field num> [Mode] [Length]

Параметры:

*<Field num>* — номер поля, номера полей соответствуют следующим параметрам:

- *1 Идентификатор сервиса;*
- *2 Имя сервиса;*
- *3 Описание;*
- *4 Параметр привязки;*
- *[Mode]* режим отображения поля:
- *On поле отображается (значение по умолчанию);*
- *Off поле не отображается*;

*[Length] —* длина поля, от 1 до 250 символов.

### <span id="page-51-2"></span>**9.5 Изменение настроек**

### <span id="page-51-3"></span>**9.5.1 Изменение/добавление настроек в сервис**

Описание: *Данной командой производится изменение/добавление настроек для сервиса устройства.*

### Команда: **set property**

Синтаксис команды: set property <Name> <Prop name> <Prop value> [Is param] [Check mode]

Параметры:

*<Name>* — имя сервиса, не более 250 символов;

*<Prop name>* — название характеристики сервиса, не более 250 символов;

*<Prop value>* — значение параметра характеристики сервиса, не более 250 символов;

*[Is param]* — флаг на проверку заданного значения параметра:

- 0 не проверять, использовать значение, указанное в параметре *<Prop value>;*
- 1 проверять. В данном случает значение, указанное в параметре *<Prop value>,* не используется;

*[Check mode]* — режим проверки на соответствие датамодели устройства:

- Nocheck не проверять;
- Check проверять (значение по умолчанию).

Пример:

### **(acs-service)set property NTP-2 "InternetGatewayDevice.X\_BROADCOM\_COM\_IGMPCfg.AvailableGroupsEntity. 1.DestinationIPStart""233.7.70.1"**

#### <span id="page-52-0"></span>**9.5.2 Изменение/добавление сервиса**

Описание: *Данной командой производится редактирование выбранного сервиса.*

#### Команда: **set service**

Синтаксис команды: add service <Name> <Description>

Параметры:

*<Name>* — имя сервиса, не более 250 символов; *<Description>* — описание для сервиса, не более 250 символов.

### <span id="page-52-1"></span>**9.6 Переход к настройке параметров сервиса**

Описание: *Данная команда позволяет настроить сервис.*

Команда: **service**

Синтаксис команды: service <Name>

Параметры:

*<Name> —* имя сервиса.

Пример:

#### **service ntp-rg**

Результат выполнения команды:

```
(acs-service-name='ntp-rg')
```
#### <span id="page-52-2"></span>**9.6.1 Добавление параметров в сервис**

Описание: *Данной командой производится добавление новых параметров в сервис.*

#### Команда: **add property**

Синтаксис команды: add property <Prop name> <Prop value> [Is param] [Check mode]

Параметры:

*<Prop name>* — название параметра профиля, не более 250 символов; *<Prop value> —*  значение параметра профиля, не более 250 символов; *[Is param]* флаг на проверку заданного значения параметра:

- 0 не проверять, использовать значение, указанное в параметре *<Prop value>;*
- 1 проверять. В данном случает значение, указанное в параметре *<Prop value>,* не используется;

*[Check mode]* — режим проверки: на соответствие датамодели устройства:

- Nocheck не проверять;
- Check проверять (значение по умолчанию).

#### <span id="page-53-0"></span>**9.6.2 Удаление всех параметров из сервиса**

Описание: *Данной командой производится удаление всех параметров из указанного сервиса.*

### Команда: **clear property**

Синтаксис команды: команда не содержит аргументов.

### <span id="page-53-1"></span>**9.6.3 Удаление параметров из сервиса**

Описание: *Данной командой производится удаление параметров из сервиса.*

### Команда: **delete property**

Синтаксис команды: delete property <Prop name>

Параметры:

*<Prop name>* — название параметра сервиса, не более 250 символов.

#### <span id="page-53-2"></span>**9.6.4 Добавление/изменение параметров в сервисе**

Описание: *Данной командой производится добавление новых/изменение параметров в сервисе.*

#### Команда: **set property**

Синтаксис команды: set property <Prop name> <Prop value> [Is param] [Check mode]

#### Параметры:

*<Prop name>* — название параметра сервиса, не более 250 символов; *<Prop value>* — значение параметра сервиса, не более 250 символов; *[Is param]* — флаг на проверку заданного значения параметра:

- 0 не проверять, использовать значение, указанное в параметре *<Prop value>;*
- 1 проверять. В данном случает значение, указанное в параметре *<Prop value>,* не используется;

*[Check mode]* — режим проверки: на соответствие датамодели устройства:

- Nocheck не проверять;
- Check проверять (значение по умолчанию).

#### <span id="page-53-3"></span>**9.6.5 Просмотр информации о сервисе**

Описание: *Данная команда позволяет просмотреть подробную информацию об указанном сервисе.*

#### Команда: **show config**

Синтаксис команды: команда не содержит аргументов;

### <span id="page-53-4"></span>**9.6.6 Просмотр списка настроек сервиса**

Описание: *Данная команда позволяет просмотреть список настроек сервиса.*

### Команда: **show property**

Синтаксис команды: команда не содержит аргументов.

### <span id="page-54-0"></span>**9.7 Просмотр настроек**

### <span id="page-54-1"></span>**9.7.1 Просмотр списка профилей**

Описание: *Данной командой производится просмотр списка сервисов.*

#### Команда: **show list**

Синтаксис команды: show list

Параметры: команда не содержит аргументов.

#### <span id="page-54-2"></span>**9.7.2 Просмотр информации о выводимых полях**

Описание: *Данная команда служит для просмотра статуса полей при выводе параметров сервисов.* Команда: **show mode**

Синтаксис команды: команда не содержит аргументов.

#### <span id="page-54-3"></span>**9.7.3 Просмотр списка настроек сервиса**

Описание: *Данная команда позволяет просмотреть список настроек сервиса.*

#### Команда: **show property**

Синтаксис команды: show property <Name>

Параметры:

*<Name>* — имя сервиса.

#### <span id="page-54-4"></span>**9.7.4 Просмотр информации о профиле**

Описание: *Данная команда позволяет просмотреть подробную информацию об указанном сервисе.* Команда: **show service** Синтаксис команды: show service <Name> Параметры: *<Name>* — имя сервиса.

## <span id="page-55-0"></span>10 User — настройки информационных сообщений ACS

### <span id="page-55-1"></span>**10.1 Добавление пользователя**

Описание: *Данной командой производится добавление пользователя в ACS по его идентификатору.*

### Команда: **add user**

Синтаксис команды: add user <Sub ID>

Параметры:

*<Sub ID>* — идентификатор абонента, не более 250 символов.

Пример:

### **(acs-user) add user test3**

Результат выполнения команды:

Ok

*Расшифровка: Пользователь test3 успешно добавлен.*

### <span id="page-55-2"></span>**10.2 Удаление пользователя**

Описание: *Данной командой производится просмотр полной информации об информационном сообщении с указанным идентификатором.*

### Команда: **delete user**

Синтаксис команды: delete user <Sub ID>

Параметры:

*<Sub ID>* — идентификатор абонента, не более 250 символов.

### <span id="page-55-3"></span>**10.3 Настройка режима вывода параметров**

Описание: *Данной командой производится выбор полей для отображения.*

#### Команда: **set mode**

Синтаксис команды: set mode <Field num> [Mode] [Length]

Параметры:

*<Field num>* — номер поля, номера полей соответствуют следующим параметрам:

*1 — идентификатор абонента;*

*2 — серийный номер PON;*

*3 — профиль;*

*[Mode]* — режим отображения поля:

*On — поле отображается (значение по умолчанию);*

*Off — поле не отображается*;

*[Length] —* длина поля, от 1 до 250 символов.

### <span id="page-55-4"></span>**10.4 Переход к редактированию характеристик отдельного абонента**

Описание: *Данной командой производится переход к редактированию характеристик указанного пользователя.*

Команда: **user**

Синтаксис команды: user <Sub ID>

Параметры:

*<Sub ID>* — идентификатор абонента, не более 250 символов;

Пример:

### **(acs-user) user petrov**

Результат выполнения команды:

(acs-user-subscriber='petrov')

*Расшифровка: Переход к редактированию параметров пользователя petrov.*

### <span id="page-56-0"></span>**10.4.1 Задать/удалить параметр «Имя пользователя для авторизации PPPoE»**

### Команда: **set/delete ppp\_login**

Синтаксис команды: set/delete ppp\_login <Value>

Параметры:

*<Value>* — имя пользователя для авторизации;

Пример:

### **(acs-user-subscriber='petrov')set ppp\_login petrov**

Результат выполнения команды:

Ok

*Расшифровка: Для пользователя petrov установлено имя «petrov» для авторизации PPPoE.*

## <span id="page-56-1"></span>**10.4.2 Задать/удалить параметр «Пароль пользователя для авторизации PPPoE»**

### Команда: **set/delete ppp\_password**

Синтаксис команды: set/delete ppp\_password <Value>

Параметры:

*<Value>* — пароль пользователя для авторизации;

Пример:

### **(acs-user-subscriber='petrov')set ppp\_pass 12345678**

Результат выполнения команды:

Ok

*Расшифровка: Для пользователя petrov установлен пароль «n08fri5» для авторизации PPPoE.*

### <span id="page-56-2"></span>**10.4.3 Задать/удалить параметр «sip\_proxy»**

#### Команда: **set sip\_proxy**

Синтаксис команды: set sip\_proxy <Value>

Параметры:

*<Value> — адрес/имя SIP прокси.*

Пример:

### **(acs-user-subscriber='petrov') set sip\_proxy sip.proxy.ru**

Результат выполнения команды:

Ok

*Расшифровка: Для пользователя petrov на устройстве установлено использовать для регистрации* [sip.proxy.ru](http://sip.proxy.ru) *SIP сервер.*

#### <span id="page-57-0"></span>**10.4.4 Задать/удалить параметр «voice\_enable»**

Команда: **set/delete voice1(2)\_enable**

Синтаксис команды: set/delete voice1(2)\_enable <Value>

Параметры:

*<Value>* — активировать телефонный порт, enabled/disabled.

Пример:

#### **(acs-user-subscriber='petrov') set voice1\_enable enabled**

Результат выполнения команды:

Ok

*Расшифровка: Для пользователя petrov на устройстве активирован телефонный порт 1.*

#### <span id="page-57-1"></span>**10.4.5 Задать/удалить параметр «voice\_number»**

#### Команда: **set/delete voice1(2)\_number**

Синтаксис команды: set/delete voice1(2)\_number <Value>

Параметры:

*<Value>* — номер телефона порта, не более 10 цифр.

Пример:

#### **(acs-user-subscriber='petrov') set voice1\_number 2734561**

Результат выполнения команды:

Ok

*Расшифровка: Для пользователя petrov на порту 1 установлен номер 2734561.*

#### <span id="page-57-2"></span>**10.4.6 Задать/удалить параметр «voice\_password»**

#### Команда: **set/delete voice1(2)\_password**

Синтаксис команды: set/delete voice1(2)\_password <Value>

Параметры:

*<Value>* — пароль для доступа, не более 250 символов.

Пример:

### **(acs-user-subscriber='petrov') set voice1\_password fd29zur4**

Результат выполнения команды:

Ok

*Расшифровка: Для пользователя petrov на порту 1 установлен пароль для доступа fd29zur4.*

### <span id="page-58-0"></span>**10.4.7 Задать серийный номер PON (PON serial)**

### Команда: **set pon\_serial**

Синтаксис команды: set pon\_serial <Serial> [Apply mode]

Параметры:

### *<Serial>* — серийный номер ONT;

*[Apply mode]* — режим применения параметра:

- *Idle —* не применять;
- *apply —* применять, установлен по умолчанию;

Пример:

### **(acs-user-subscriber='petrov') set pon\_serial 454C54585D000064**

Результат выполнения команды:

Ok

*Расшифровка: Для пользователя petrov выделено устройство с серийным номером 454C54585D000064.*

### <span id="page-58-1"></span>**10.4.8 Установить профиль конфигурации для данного пользователя**

### Команда: **set profile**

Синтаксис команды: set profile <Profile>

Параметры:

*<Profile>* — название профиля, не более 250 символов.

### <span id="page-58-2"></span>**10.4.9 Задать/удалить параметр «wifi\_enable»**

### Команда: **set wifi\_enable**

Синтаксис команды: set wifi\_enable <status>

Параметры:

*<status>* — состояние Wi-Fi модуля, enable/disable.

Пример:

## **(acs-user-subscriber='petrov') set wifi\_enable enable**

Результат выполнения команды:

Ok

*Расшифровка: У пользователя petrov Wi-Fi модуль включен.*

## <span id="page-58-3"></span>**10.4.10 Задать/удалить параметр «wifi\_encoding»**

### Команда: **set wifi\_encoding**

Синтаксис команды: set wifi\_encoding <Encoding>

Параметры:

*<Encoding>* — тип шифрования;

Пример:

### **(acs-user-subscriber='petrov') set wifi\_encoding 11i**

Результат выполнения команды:

Ok

*Расшифровка: Для пользователя petrov установлено шифрование WPA-2.*

### <span id="page-59-0"></span>**10.4.11 Задать/удалить параметр «wifi\_password»**

Команда: **set wifi\_password** Синтаксис команды: set service\_wifi\_password <Password> Параметры: *<Password>* — пароль для Wi-Fi сети; Пример: **(acs-user-subscriber='petrov') set wifi\_password poiuy38ghs** Результат выполнения команды:

Ok

*Расшифровка: Для пользователя petrov установлен пароль для Wi-Fi сети «poiuy38ghs».*

### <span id="page-59-1"></span>**10.4.12 Задать/удалить параметр «wifi\_ssid»**

# Команда: **set wifi\_ssid**

Синтаксис команды: set wifi\_ssid <SSID>

Параметры:

*<SSID>* — идентификатор Wi-Fi сети;

Пример:

#### **(acs-user-subscriber='petrov') set wifi\_ssid HomeNet**

Результат выполнения команды:

Ok

*Расшифровка: Для пользователя petrov установлено имя Wi-Fi сети «HomeNet».*

### <span id="page-59-2"></span>**10.4.13 Задать/удалить параметр «admin\_password»**

### Команда: **set admin\_password**

Синтаксис команды: set admin\_password <Password>

Параметры:

*<Password>* — пароль пользователя admin на ONT;

Пример:

### **(acs-user-subscriber='petrov') set admin\_password 12345**

Результат выполнения команды:

Ok

*Расшифровка: Для пользователя petrov установлен пароль для пользователя admin на ONT «12345».*

### <span id="page-60-0"></span>**10.5 Просмотр параметров**

#### <span id="page-60-1"></span>**10.5.1 Просмотр списка пользователей**

Описание: *Данной командой производится просмотр перечня абонентов.*

#### Команда: **show list**

Параметры: команда не содержит аргументов.

Результат выполнения команды:

Listing of subscribers: Subscriber ID PON serial 1: petrov 454C54585D000064 2: ivanov 454C54585D0000AC 3: sidorov 454C54585D0000B0

#### <span id="page-60-2"></span>**10.5.2 Просмотр настроек**

Описание: *Данной командой производится просмотр настроенных параметров для абонента.*

Команда: **show property**

Синтаксис команды: show property <Sub ID>

Параметры:

*<Sub ID>* — идентификатор абонента, не более 250 символов.

Пример:

#### **(acs-user) show property ivanov**

Результат выполнения команды:

```
(acs-user)show property ivanov
ONT not found for subscriber! 
voice1_enable: - "Enabled"
voice1_number: - "2728335"
voice1_password: - "fg33wer5"
voice2_enable: -
voice2_number:
voice2_password: -
sip_proxy: - "sip.proxy.ru"
ppp_login: - "fftx1e3op"
ppp_password: - "fn84et0x"
user_password: -
admin_password: -
wifi_enable: -
wifi_ssid: -
wifi_encoding: -
wifi_password: -
internet_vlanid: -
service_vlanid_1_ip: -
service_vlanid_2_ip: -
service vlanid 3 ip: -
service vlanid 4 ip: -
```
service\_vlanid\_5\_ip: service\_vlanid\_6\_ip: service vlanid 7 ip: service\_vlanid\_8\_ip: service\_vlanid\_1\_ppp: service\_vlanid\_2\_ppp: service\_vlanid\_3\_ppp: service\_vlanid\_4\_ppp: service\_vlanid\_5\_ppp: service\_vlanid\_6\_ppp: service\_vlanid\_7\_ppp: service\_vlanid\_8\_ppp: - (acs-user)

*Расшифровка: Выведены характеристики для пользователя ivanov.*

#### <span id="page-61-0"></span>**10.5.3 Просмотр информации о пользователе**

Описание: *Данной командой производится просмотр полной информации об указанном пользователе.*

#### Команда: **show user**

Синтаксис команды: show user <Sub ID>

Параметры:

*<Sub ID>* — идентификатор абонента, не более 250 символов.

Пример:

#### **(acs-user) show user petrov**

Результат выполнения команды:

```
(acs-user)show user petrov
Information about subscriber 'petrov': 
Subscriber ID = "petrov"
PON serial = "454C54585D000064"
Profile = "internet_iptv_voip"
ONT not found for subscriber! 
voice1_enable: - "Enabled"
service_vlanid_5_ip: -
service_vlanid_6_ip: -
service vlanid 7 ip: -
service vlanid 8 ip: -
service_vlanid_1_ppp: - "101"
service_vlanid_2_ppp: -
service_vlanid_3_ppp: -
service_vlanid_4_ppp: -
service_vlanid_5_ppp: -
service_vlanid_6_ppp: -
service_vlanid_7_ppp: -
service_vlanid_8_ppp: -
voice1_number: - "2734561"
voice1 password: - "fd29zur4"
voice2_enable: -
voice2_number: -
voice2_password: -
```

```
sip_proxy: - "sip.proxy.ru"
ppp_login: - "ftpx67otw"
ppp_password: - "n08fri5"
user_password: -
admin_password: - "12345"
wifi_enable: - "1"
wifi_ssid: - "HomeNet"
wifi_encoding: - "11i"
wifi_password: - "poiuy38ghs"
internet_vlanid: -
service_vlanid_1_ip: -
service_vlanid_2_ip: -
service_vlanid_3_ip: -
service_vlanid_4_ip: -
```
*Расшифровка: Выведена подробная информация о пользователе petrov.*

#### <span id="page-62-0"></span>**10.5.4 Просмотр режима отображения параметров**

#### Команда: **show mode**

Синтаксис команды: show mode

Параметры: команда не содержит аргументов.

Результат выполнения команды:

Subscriber show mode: 1: Subscriber ID - on [20] 2: PON serial - on  $[20]$  $3:$  Profile - off  $[20]$ 

## <span id="page-63-0"></span>11 Список изменений

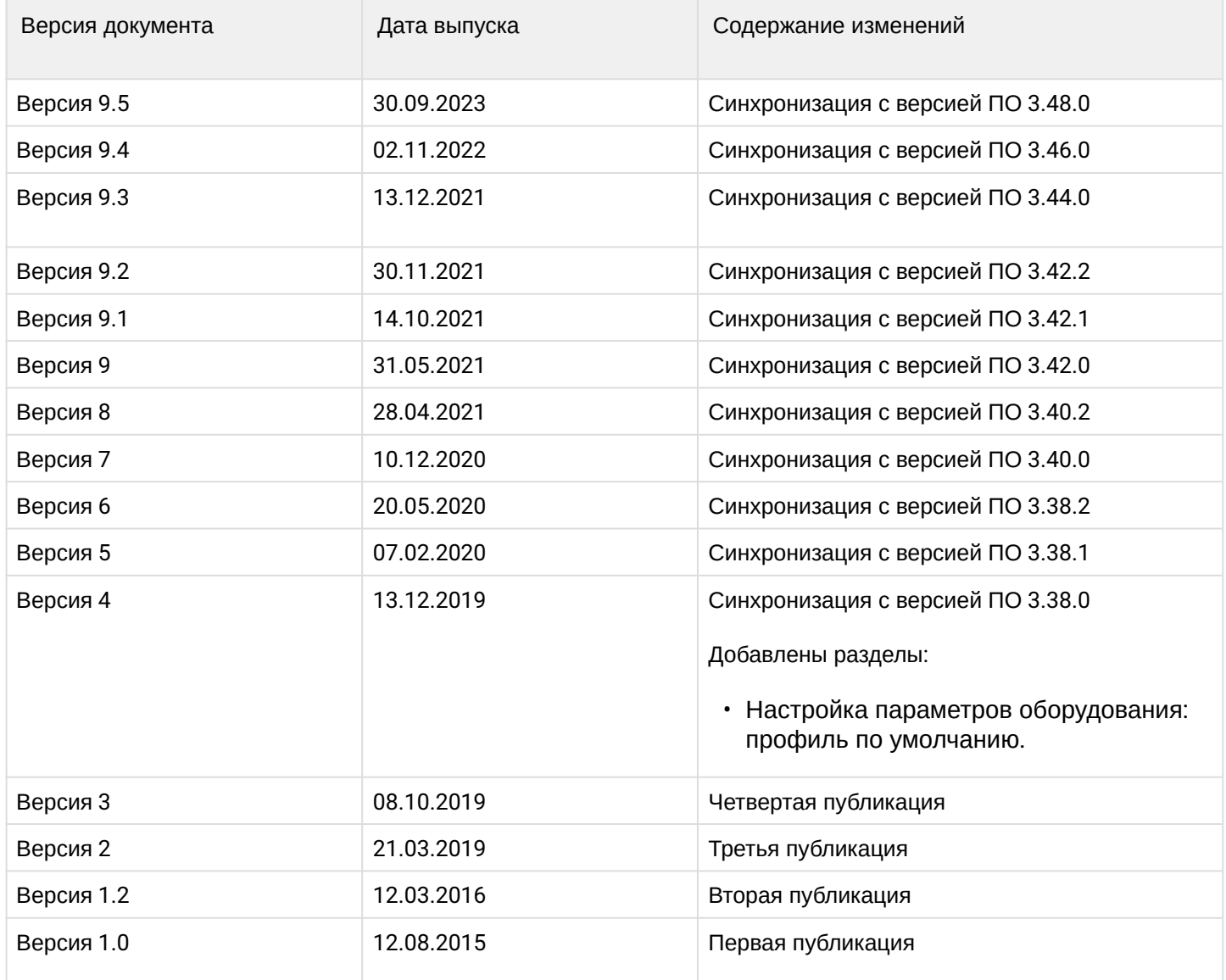

## ТЕХНИЧЕСКАЯ ПОДДЕРЖКА

Для получения технической консультации по вопросам эксплуатации оборудования ООО «Предприятие «ЭЛТЕКС» вы можете обратиться в Сервисный центр компании:

Форма обратной связи на сайте: <https://eltex-co.ru/support/>

Servicedesk: [https://servicedesk.eltex-co.ru](https://servicedesk.eltex-co.ru/)

На официальном сайте компании вы можете найти техническую документацию и программное обеспечение для продукции ООО «Предприятие «ЭЛТЕКС», обратиться к базе знаний, оставить интерактивную заявку или проконсультироваться у инженеров Сервисного центра на техническом форуме:

Официальный сайт компании: [https://eltex-co.ru](https://servicedesk.eltex-co.ru/)

Технический форум:<https://eltex-co.ru/forum>

База знаний:<https://docs.eltex-co.ru/display/EKB/Eltex+Knowledge+Base>

Центр загрузок: [https://eltex-co.ru/support/downloads](https://eltex-co.ru/support/downloads/)